**00054239** (DIR3510SCBTX)

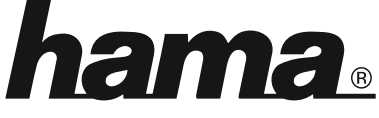

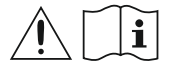

THE SMART SOLUTION

# **Digital Radio**

# **Digital-Radio**

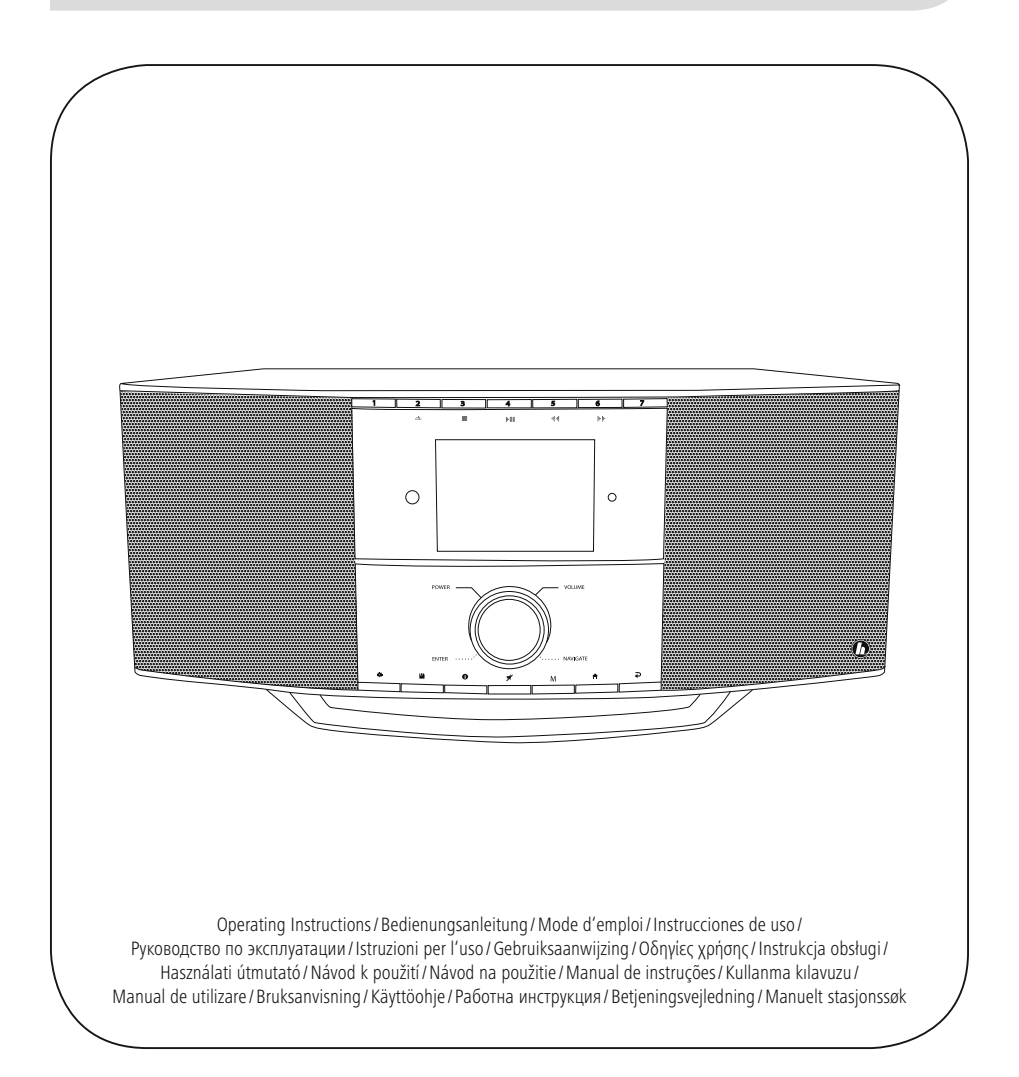

## **1. Indice**

í.

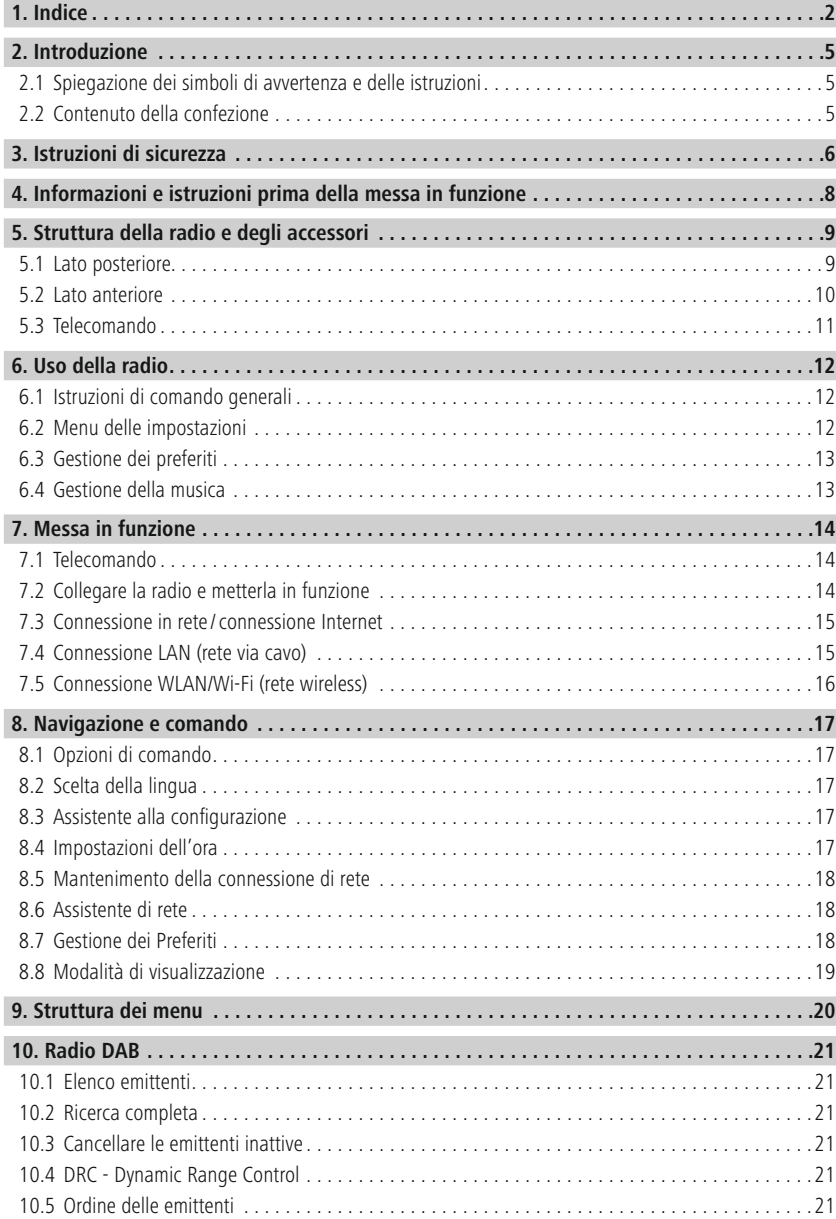

# **Indice**

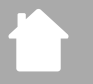

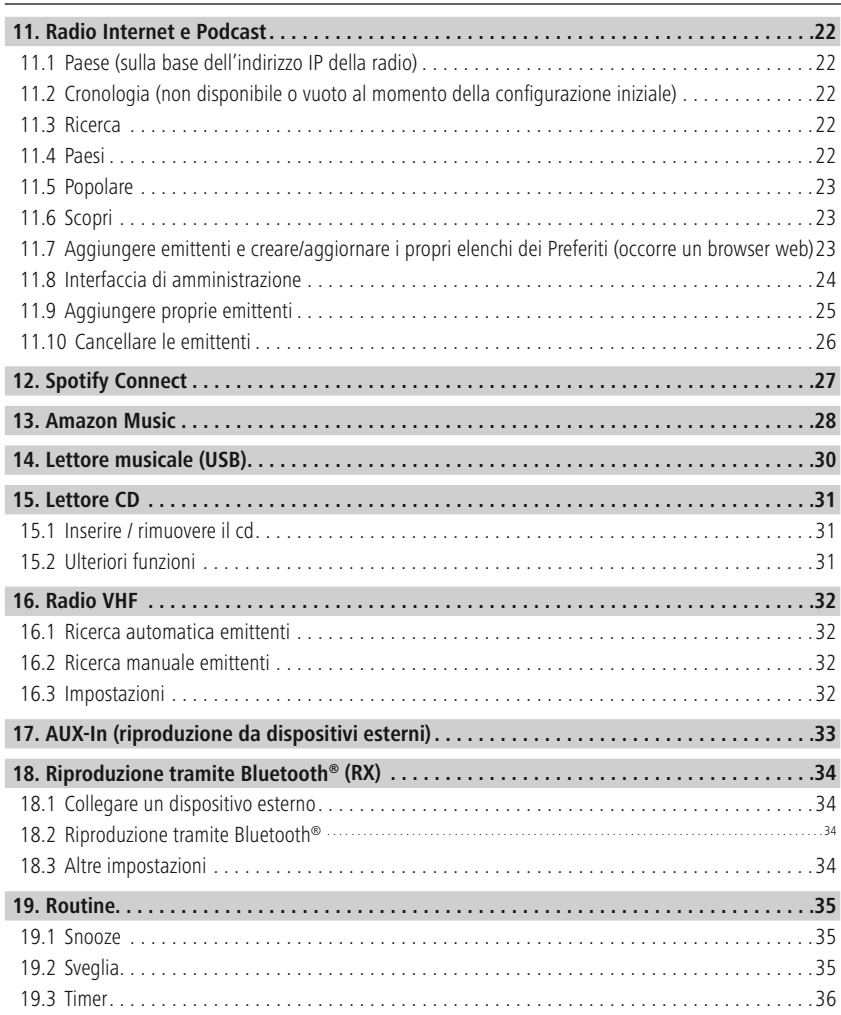

# **Indice**

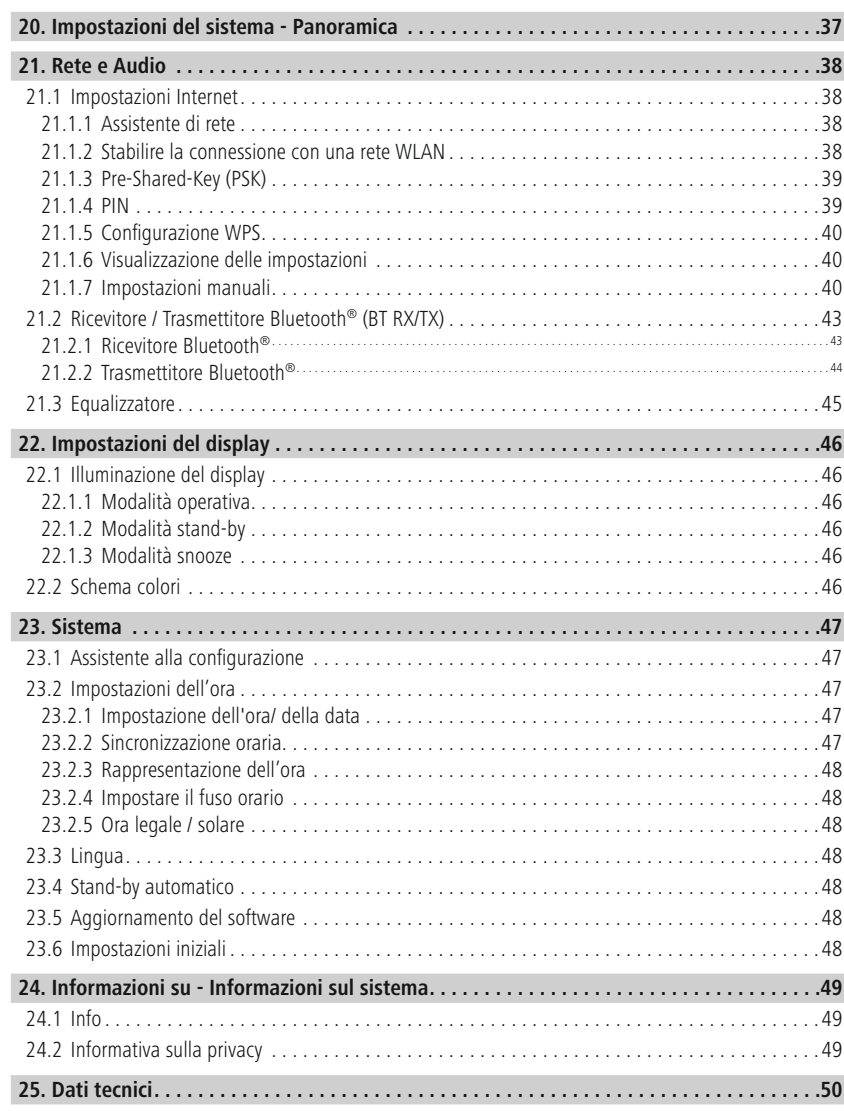

f.

 $\mathbb A$ 

 $\bigcirc$ 

## <span id="page-4-0"></span>**2. Introduzione**

Grazie per avere acquistato un prodotto Hama! Prima di iniziare a utilizzare il prodotto, si prega di prendersi il tempo necessario per leggere le istruzioni e le informazioni descritte di seguito. Custodire quindi il presente libretto in un luogo sicuro e consultarlo qualora si renda necessario. In caso di cessione dell'apparecchio, consegnare anche il presente libretto al nuovo proprietario.

#### **2.1 Spiegazione dei simboli di avvertenza e delle istruzioni**

#### **Pericolo di scarica elettrica**

Questo simbolo indica la presenza di pericoli dovuti al contatto con parti del prodotto sotto tensione, di entità tale da comportare il rischio di scarica elettrica.

#### **Attenzione**

Contraddistingue le istruzioni di sicurezza o richiama l'attenzione su particolari rischi e pericoli.

#### **Nota**

Contraddistingue informazioni supplementari o indicazioni importanti.

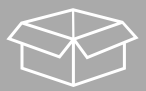

### **2.2 Contenuto della confezione**

- Radio digitale DIR3510SCBTX
- Antenna telescopica con attacco coassiale
- Telecomando
- 2x batterie AAA (micro)
- Alimentatore (18V/2.6A)
- Guida rapida (in più lingue)

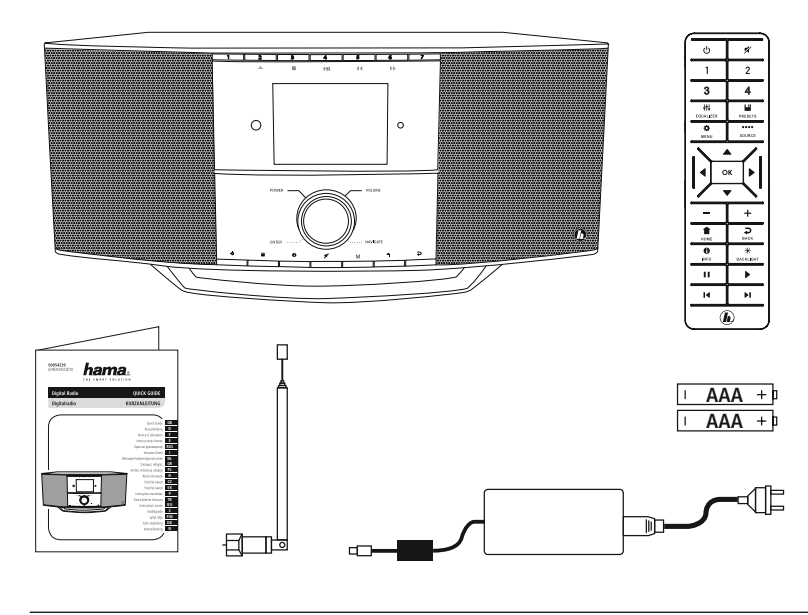

#### <span id="page-5-0"></span>**3. Istruzioni di sicurezza**

- Il prodotto è previsto per uso personale, non commerciale.
- Proteggere il prodotto dallo sporco, dall'umidità e dal surriscaldamento e utilizzarlo solo in ambienti asciutti.
- Come tutte le apparecchiature elettriche, tenere il prodotto fuori dalla portata dei bambini!
- Non far cadere il prodotto e non esporlo a urti.
- Non utilizzare il prodotto oltre i limiti di potenza indicati nei dati tecnici.
- Tenere l'imballaggio assolutamente fuori dalla portata dei bambini: pericolo di soffocamento.
- Smaltire immediatamente il materiale d'imballaggio in conformità alle prescrizioni locali vigenti.
- Non apportare modifiche all'apparecchio. In tal caso decadono i diritti di garanzia.
- Non collocare il prodotto nelle immediate vicinanze del riscaldamento, di fonti di calore o alla luce diretta del sole.
- Non utilizzare il prodotto in ambienti dove non è consentito l'uso di strumenti elettronici.
- Utilizzare il prodotto soltanto in condizioni climatiche moderate.
- Il prodotto è previsto per l'uso in ambienti chiusi.
- Non utilizzare il prodotto in ambienti umidi e proteggerlo dagli spruzzi d'acqua.
- Posare tutti i cavi in modo tale che non comportino pericoli di inciampo.
- Non piegare, né schiacciare il cavo.
- Disconnettere il prodotto dalla presa elettrica estraendo direttamente la spina e in nessun caso tirando il cavo.

#### **Pericolo di scarica elettrica**

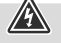

- Non aprire il prodotto e cessarne l'utilizzo se presenta danneggiamenti.
- Non utilizzare il prodotto qualora l'adattatore AC, il cavo adattatore o quello di alimentazione siano danneggiati.
- Non effettuare interventi di manutenzione e riparazione sul prodotto di propria iniziativa. Fare eseguire qualsiasi intervento di riparazione al personale specializzato competente.

#### **Attenzione - batterie**

- Inserire le batterie attenendosi sempre alla polarità indicata (etichetta + e -). La mancata osservanza della polarità corretta può causare perdite o l'esplosione delle batterie.
- Utilizzare soltanto batterie ricaricabili (o normali batterie) del tipo indicato.
- Prima di inserire le batterie pulire i contatti delle medesime e i contro contatti.
- Ai bambini non è consentito sostituire le batterie, se non sotto la sorveglianza di una persona adulta.
- Non utilizzare contemporaneamente batterie vecchie e nuove, nonché di marche e tipi diversi.
- Rimuovere le batterie dai prodotti se non utilizzati per periodi prolungati (a meno che non debbano essere disponibili per casi di emergenza).
- Non cortocircuitare le batterie.
- Non ricaricare batterie non ricaricabili.
- Non gettare le batterie nel fuoco.
- Custodire le batterie fuori dalla portata dei bambini.
- Non aprire, danneggiare, ingerire o disperdere le batterie nell'ambiente per nessuna ragione. Esse possono contenere metalli pesanti velenosi e nocivi per l'ambiente.
- Togliere subito le batterie esaurite dal prodotto e provvedere al loro smaltimento conforme.
- Evitare la custodia, la ricarica e l'uso del prodotto a temperature estreme e a pressioni atmosferiche estremamente basse (ad esempio ad alte quote).

#### **Attenzione**

- Elevata pressione sonora!
- Rischio di danni all'udito.
- Per impedire perdite di udito, evitare l'ascolto prolungato a volume elevato.
- Regolare sempre il volume su un livello ragionevole. Il volume elevato anche per brevi lassi tempo può causare danni all'udito.
- L'uso del prodotto limita la percezione dei rumori circostanti. Non utilizzare pertanto il prodotto durante la guida di veicoli o l'uso di macchine.

7

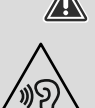

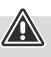

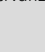

### <span id="page-7-0"></span>**4. Informazioni e istruzioni prima della messa in funzione**

Quasi tutte le funzioni della radio possono essere comodamente utilizzate da smartphone o tablet. A questo proposito, scaricare l'app gratuita UNDOK (disponibile per iOS e Android).

#### **Nota sull'app UNDOK**

Una descrizione dettagliata dell'app UNDOK e dell'intera gamma di funzioni è disponibile nella nostra guida in: **www.hama.com->00054239 ->Downloads**

A

 $\bigcirc$ 

#### **Nota - Ottimizzare la ricezione**

- Il prodotto è dotato di un attacco per antenne attive o passive. La connessione viene effettuata mediante una spina F coassiale.
- Il prodotto include un'antenna telescopica passiva che consente la ricezione mediante DAB, DAB+ e FM. Per consentire la potenza di ricezione ottimale, l'antenna deve essere estratta completamente ed essere in posizione verticale.
- Se necessario, testare diverse collocazioni al fine di garantire la ricezione ottimale.

<span id="page-8-0"></span>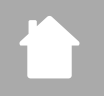

## **5. Struttura della radio e degli accessori**

## **5.1 Lato posteriore**

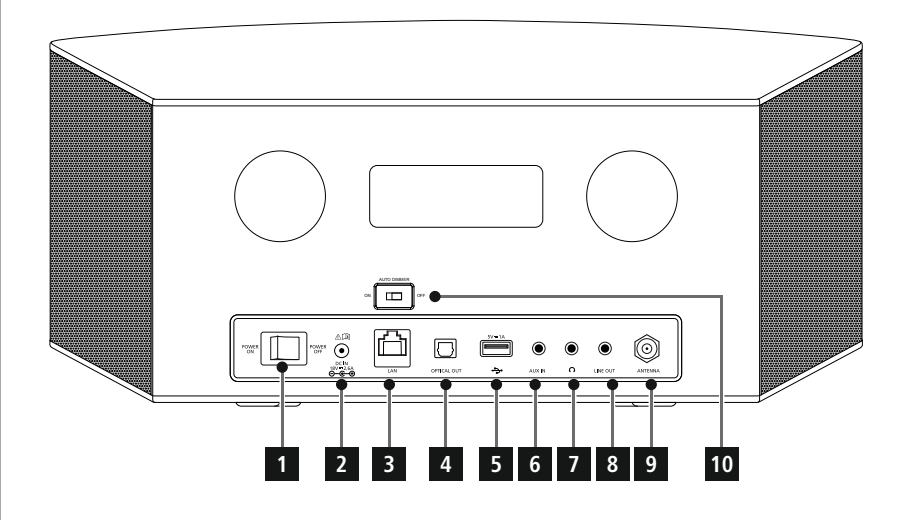

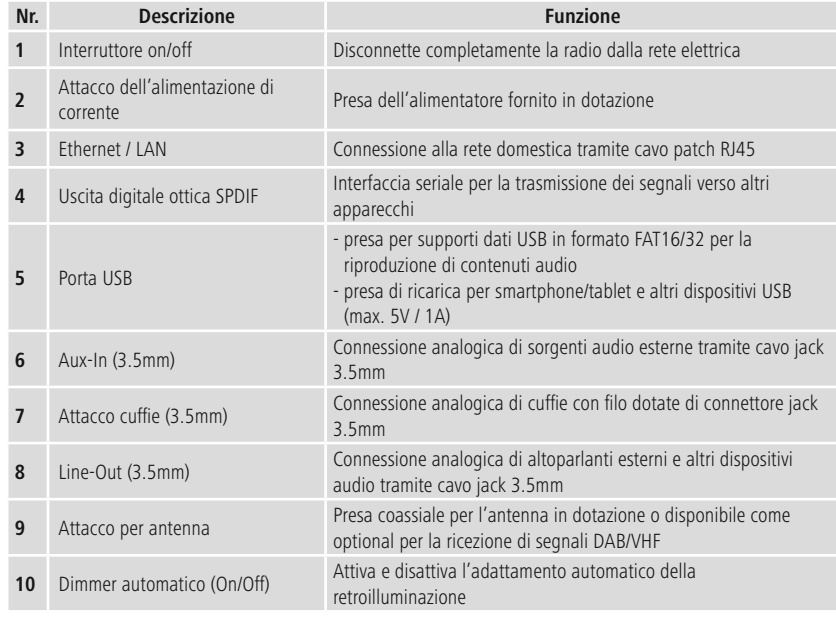

<span id="page-9-0"></span>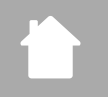

## **5.2 Lato anteriore**

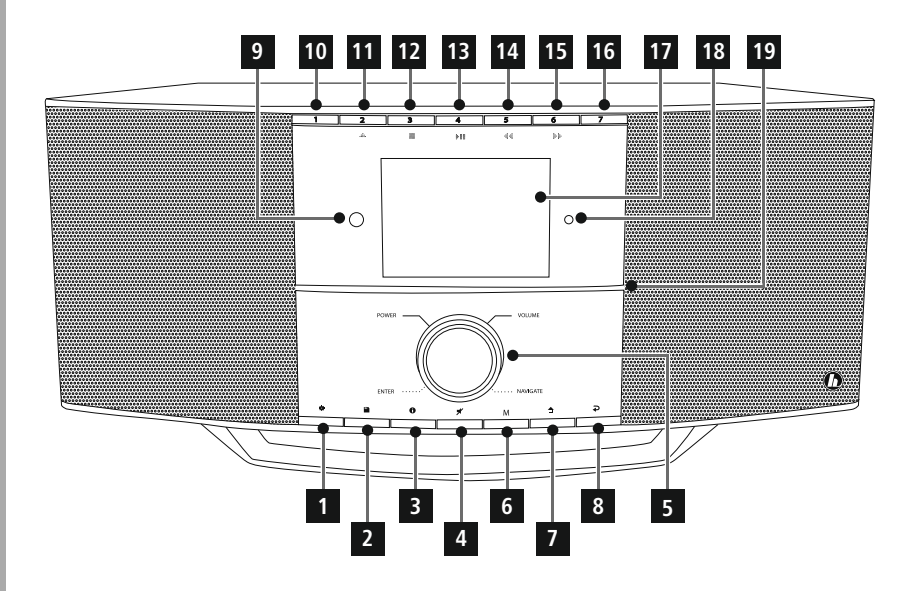

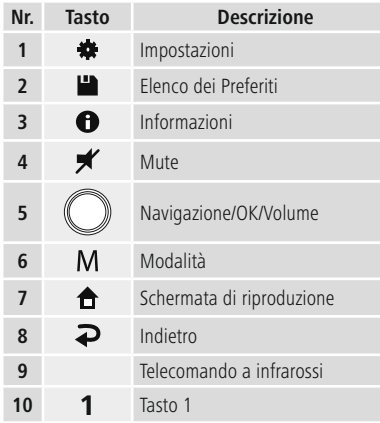

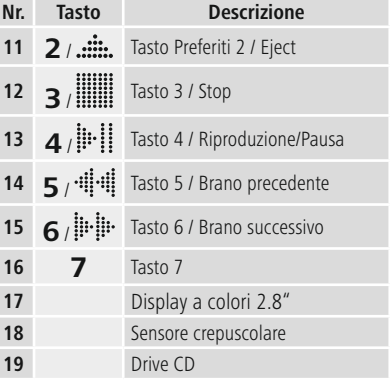

<span id="page-10-0"></span>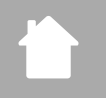

#### **5.3 Telecomando**

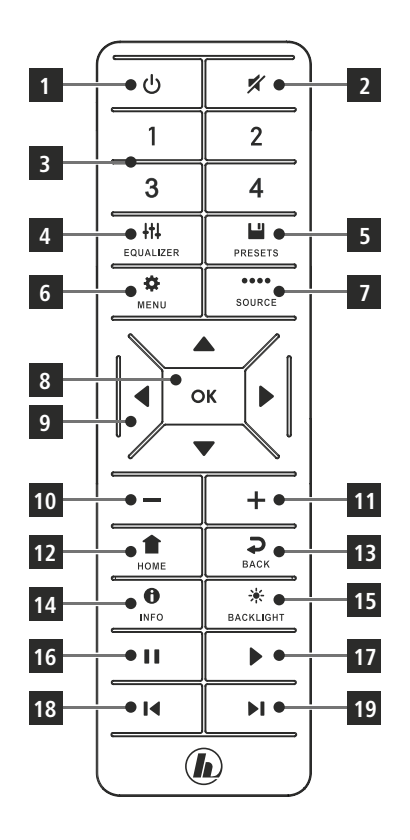

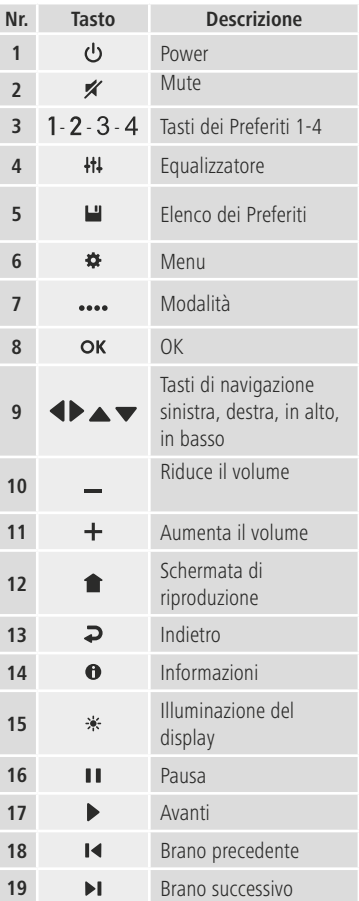

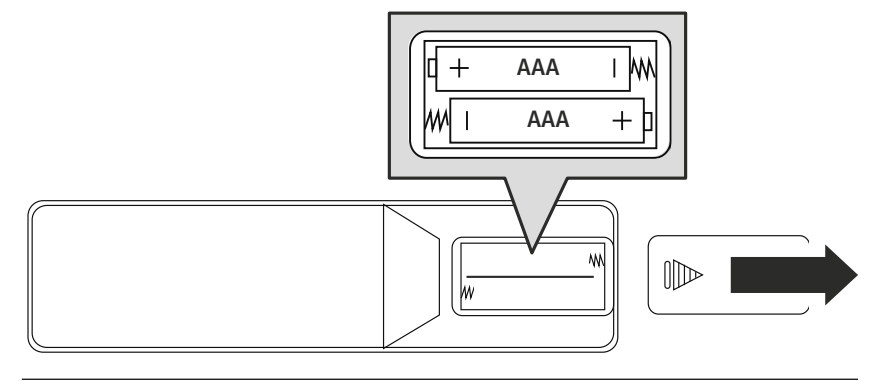

## <span id="page-11-0"></span>**6. Uso della radio**

## **6.1 Istruzioni di comando generali**

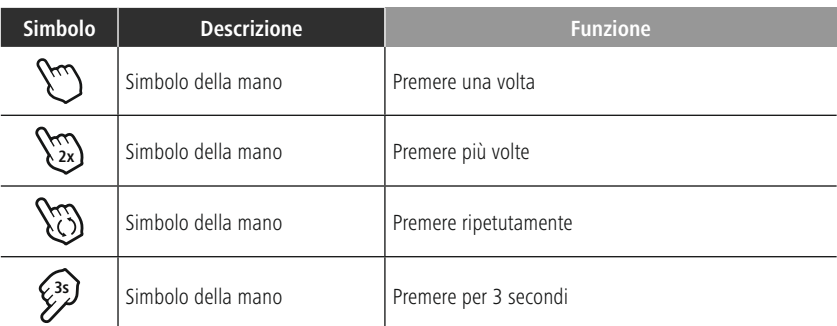

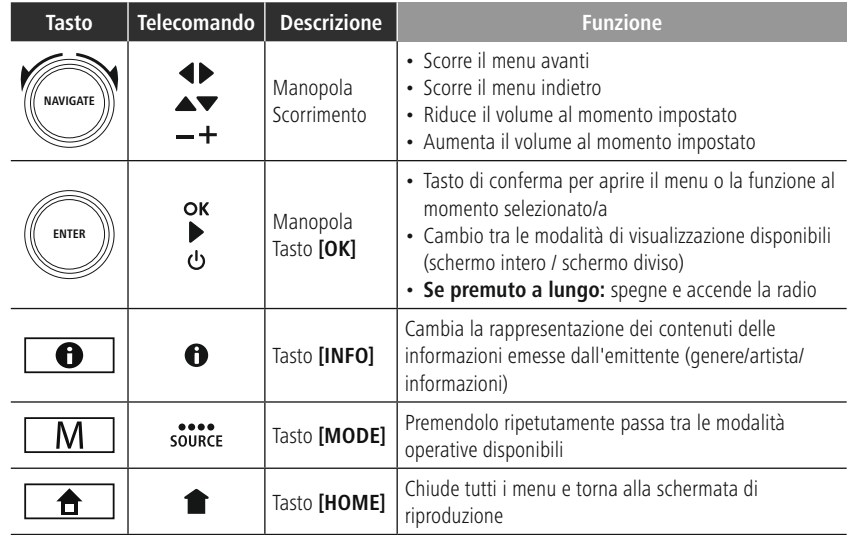

## **6.2 Menu delle impostazioni**

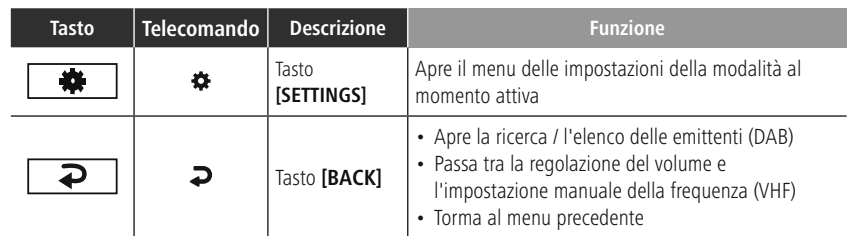

## **6.3 Gestione dei preferiti**

<span id="page-12-0"></span>n

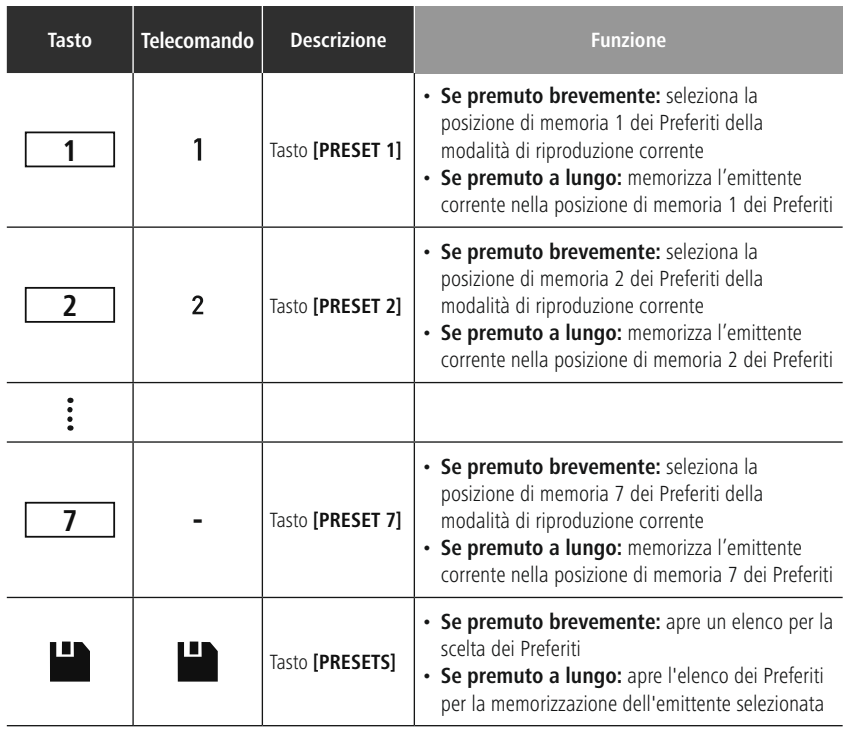

## **6.4 Gestione della musica**

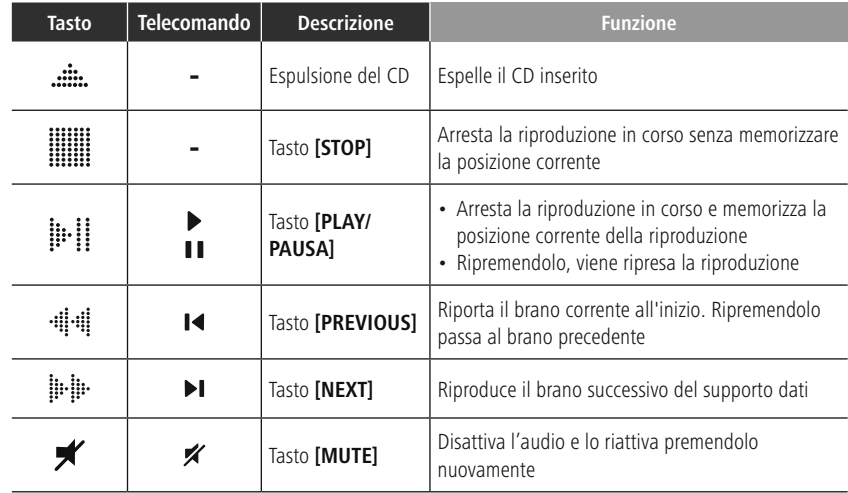

G

### <span id="page-13-0"></span>**7. Messa in funzione**

#### **7.1 Telecomando**

- Aprire il coperchio del vano batterie sul lato posteriore del telecomando.
- Inserire le batterie fornite osservando la polarità indicata. La polarità corretta è indicata nel vano batterie con i segni Più e Meno.

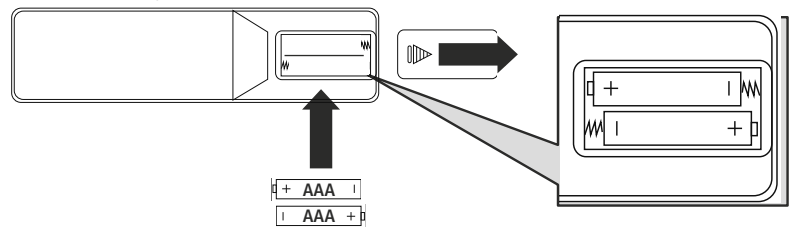

#### **7.2 Collegare la radio e metterla in funzione**

#### **Attenzione**

- Collegare il prodotto soltanto a una presa di corrente a norma e collegata alla rete elettrica pubblica. La presa elettrica deve trovarsi nelle vicinanze del prodotto ed essere facilmente accessibile.
- Scollegare il prodotto dalla rete elettrica tramite il pulsante di accensione/spegnimento. Se non è disponibile, disconnettere il cavo di alimentazione dalla presa elettrica.
- Se si utilizzano prese multiple, prestare attenzione che le utenze collegate non superino l'assorbimento di potenza totale consentito.
- Scollegare il prodotto dalla rete elettrica in caso di inutilizzo prolungato.
- Collegare il cavo di alimentazione a una presa elettrica installata a norma e di facile accesso.
- L'alimentatore è idoneo per una tensione di rete di 100-240 V e può quindi essere impiegato in quasi tutte le reti elettriche a corrente alternata. Tuttavia potrebbe essere necessario un adattatore specifico per il paese in cui si utilizza.
- Una scelta di prodotti di questo tipo è disponibile sul sito www.hama.com.

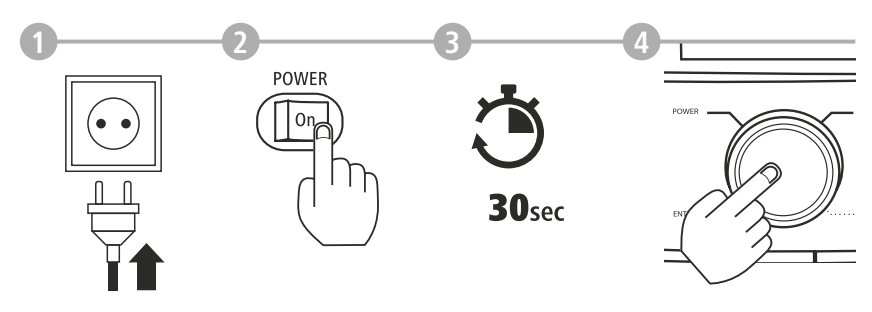

Dopo aver collegato il prodotto alla presa, si avvia l'inizializzazione. La radio viene avviata.

A

#### <span id="page-14-0"></span>**7.3 Connessione in rete / connessione Internet**

La radio può essere integrata in una rete locale. Per ricevere la Internet radio o accedere a contenuti non salvati localmente (streaming – ad es. Spotify Connect), nella rete è necessaria anche una connessione Internet.

#### **Nota**

Una connessione via cavo è meno soggetta ai disturbi di una connessione WLAN. Al fine di garantire una ricezione priva di disturbi, consigliamo per tanto la connessione diretta via cavo tra access point (AP) e radio.

#### **7.4 Connessione LAN (rete via cavo)**

- Collegare un cavo LAN RJ45 a una presa libera del router/switch/AP.
- Collegare l'altra estremità del cavo alla presa LAN (RJ45) della radio.
- Assicurarsi che il router sia acceso, che funzioni correttamente e che la connessione Internet sia attiva.
- In caso di domande sulla configurazione del router, consultare il capitolo del manuale di istruzioni del router dedicato alla ricerca degli errori/soluzione dei problemi.
- Una guida dettagliata alla configurazione della connessione LAN è descritta nel capitolo **[Connessione](#page-39-1) via cavo - DHCP [attivo](#page-39-1)**.

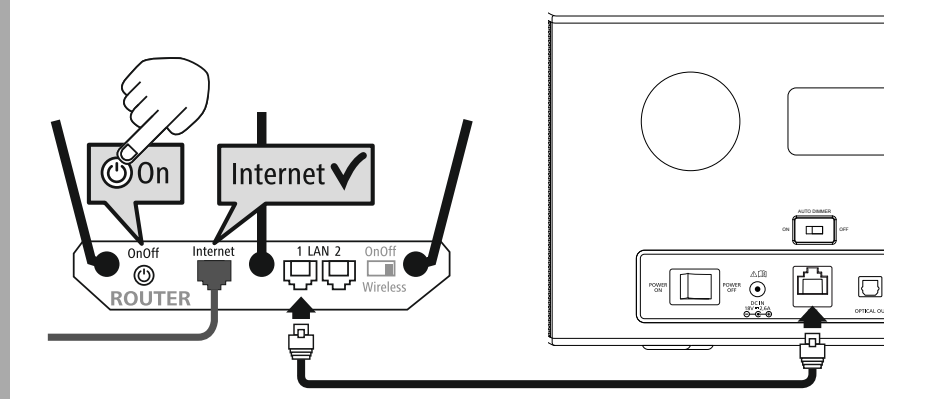

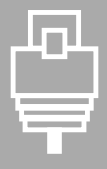

<span id="page-15-0"></span>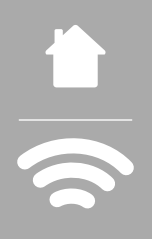

#### **7.5 Connessione WLAN/Wi-Fi (rete wireless)**

- Assicurarsi che il router sia acceso, che funzioni correttamente e che la connessione Internet sia attiva.
- Se non è attiva, attivare la connessione WiFi del proprio router.
- In caso di domande sulla configurazione del router, consultare il capitolo del manuale di istruzioni del router dedicato alla ricerca degli errori/soluzione dei problemi.
- Una guida dettagliata alla configurazione della connessione WLAN è descritta nel capitolo **[21.1.1](#page-37-1) [Assistente](#page-37-1) di rete**.

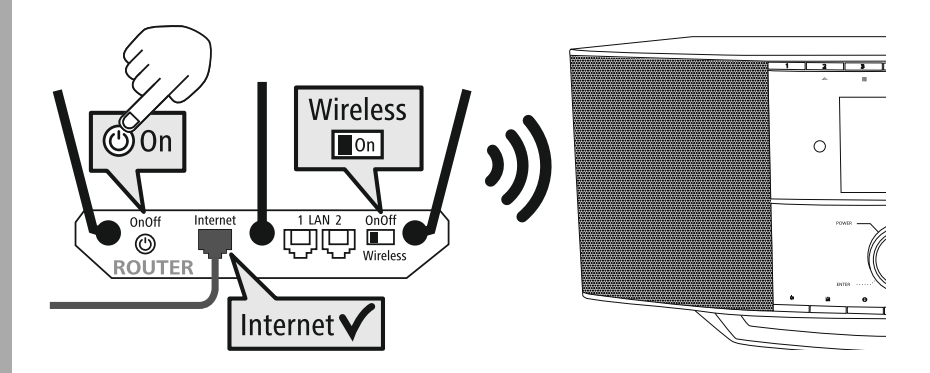

## <span id="page-16-0"></span>**8. Navigazione e comando**

Dopo la sua inizializzazione, accendere la radio tramite il tasto  $\Phi$  (tasto Power) per iniziare la sua configurazione. La parte che segue descrive brevemente i passaggi da eseguire; altre informazioni sono disponibili nei relativi capitoli.

## **8.1 Opzioni di comando**

Per informazioni generali sull'utilizzo della radio leggere il capitolo Uso della radio.

- La radio include le seguenti opzioni di comando:
- 1. Elementi di comando dell'apparecchio
- 2. Telecomando
- 3. App UNDOK gratuita per dispositivi Android e iOS

## **8.2 Scelta della lingua**

Al termine del primo processo di avvio è possibile impostare la lingua desiderata.

Si osservi che parti dell'interfaccia utente vengono sincronizzate tramite Internet per cui è possibile che singole sezioni non siano disponibili nella lingua impostata.

## **8.3 Assistente alla configurazione**

Per mettere velocemente in funzione la radio per la prima volta (impostazione di ora e data, configurazione della connessione Internet ecc.), consigliamo di seguire l'Assistente alla configurazione.

Qualora venga ignorato, è comunque possibile configurare l'apparecchio tramite le impostazioni del sistema o riavviare l'Assistente stesso.

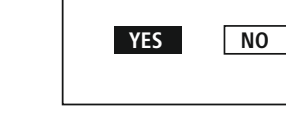

#### **Come procedere**

Per selezionare le varie opzioni di impostazione, utilizzare gli elementi di comando spiegati nel capitolo Uso della radio. Tramite essi è possibile scorrere le varie opzioni di menu e confermare quindi la scelta effettuata. Qualora sia stata accidentalmente effettuata una scelta errata, è possibile tornare all'opzione di menu precedente.

## **8.4 Impostazioni dell'ora**

La radio consente la rappresentazione dell'ora nel formato a 12 (am/pm) o a 24 ore. L'ora può essere sincronizzata e aggiornata con vari metodi di ricezione (VHF/DAB/DAB+/Internet), per cui anche in caso di interruzione della corrente

viene risincronizzata automaticamente. Disattivando la funzione di sincronizzazione è possibile che, a seguito di un'interruzione della corrente, l'ora debba essere impostata manualmente.

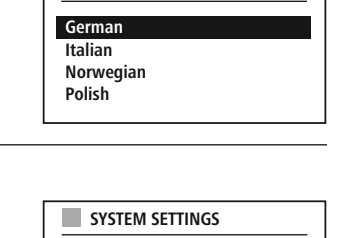

**LANGUAGE**

#### <span id="page-17-0"></span>**8.5 Mantenimento della connessione di rete**

Questa impostazione permette una funzione di risparmio energetico della radio. Disattivando questa funzione, la funzionalità di rete in modalità stand-by si disattiva automaticamente per ridurre il consumo di energia. Si osservi che, disattivando questa funzionalità, non è possibile accedere alla radio tramite PC, smartphone o tablet.

#### **8.6 Assistente di rete**

L'Assistente di rete guida l'utente nella procedura di connessione della radio alla rete locale, ovvero a Internet.

Per salvare i contenuti delle varie modalità in una posizione di memoria e richiamarli, fare riferimento al capitolo Uso della radio. Per i metodi di ricezione presenti sono disponibili le seguenti posizioni di

#### **Nota – Riferimento a un altro punto in queste istruzioni per l'uso**

6

Considerata la lunghezza del presente capitolo, seguire le indicazioni di cui al punto **[21.1.1](#page-37-1) [Assistente](#page-37-1) di rete**.

Concludendo l'Assistente di rete si conclude anche l'Assistente alla configurazione.

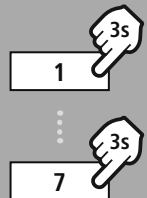

**– OPPURE –**

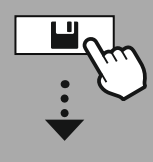

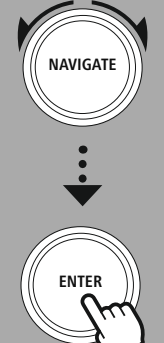

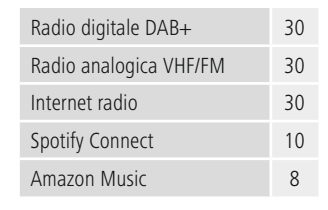

**8.7 Gestione dei Preferiti**

memoria:

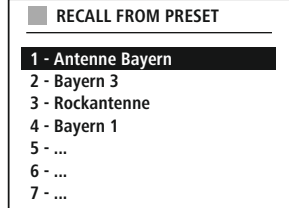

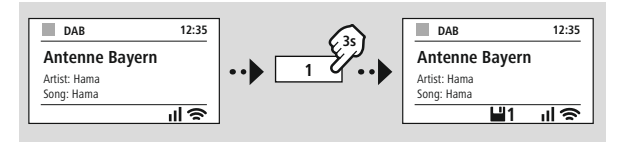

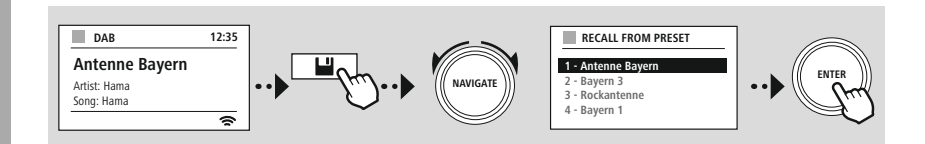

**OPPURE**

# **Navigazione e comando**

G

<span id="page-18-0"></span>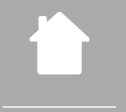

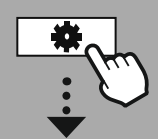

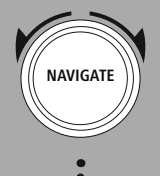

Slideshow

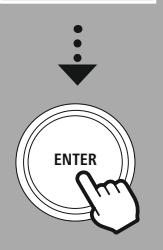

#### **8.8 Modalità di visualizzazione**

Per le modalità di riproduzione che rappresentano immagini, quali ad esempio contenuti di presentazioni, logo delle emittenti o copertine di album, è possibile scegliere tra varie modalità di visualizzazione.

1) Splitscreen / Schermo diviso

2) Rappresentazione delle immagini a schermo intero

Le funzioni dei tasti sono descritte nel capitolo Uso della radio.

#### **Nota**

\*IR, DAB, Spotify

<span id="page-19-0"></span>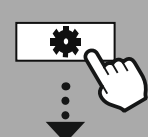

**NAVIGATE**

**[MENU](#page-19-1) [PRINCIPALE](#page-19-1) – – OPPURE – – [CONFIG.](#page-19-2) DI [SISTEMA](#page-19-2)**

**ENTER**

## **9. Struttura dei menu**

L'apparecchio dispone di vari metodi di ricezione e funzioni aggiuntive raccolte nel menu principale e suddivisi in varie rubriche.

La panoramica che segue consente di trovare rapidamente la funzione desiderata nella struttura dei menu. Le spiegazioni esatte sono descritte in maggior dettaglio nei capitoli che seguono e le operazioni da eseguire sono illustrate graficamente.

### <span id="page-19-3"></span><span id="page-19-1"></span>**MENU PRINCIPALE**

<span id="page-19-5"></span><span id="page-19-4"></span>**DAB** Lista stazioni Ricerca Rimoz. non valida DRC Ordine stazioni

<span id="page-19-24"></span><span id="page-19-23"></span><span id="page-19-18"></span><span id="page-19-17"></span>**External Sources** Bluetooth Streaming Ingresso AUX USB

#### <span id="page-19-2"></span>**CONFIG. DI SISTEMA**

**Network & Sound** Rete Bluetooth RX/TX Equalizzatore

<span id="page-19-8"></span><span id="page-19-7"></span><span id="page-19-6"></span>**Radio Internet** Ascoltato per ultimo Lista stazioni

#### <span id="page-19-19"></span>**CD**

<span id="page-19-20"></span>Stato mescolamento Stato ripetizione

#### **FM**

Impostaz. di ricerca Impostaz. audio

<span id="page-19-11"></span><span id="page-19-10"></span><span id="page-19-9"></span>**Podcast** Ascoltato per ultimo

<span id="page-19-14"></span>Lista stazioni

<span id="page-19-25"></span><span id="page-19-16"></span><span id="page-19-15"></span>**Streaming Services** Spotify Musica Amazon

**Comfort** Spegnimento Sveglia Temporizzatore

<span id="page-19-28"></span>**Display**

<span id="page-19-29"></span>Illuminazione dello sfondo Color Theme

## **About** Informazioni Informativa sulla privacy

#### <span id="page-19-21"></span>**System**

<span id="page-19-22"></span>Installaz. guidata Ora/Data Lingua Auto-Standby Aggiorn. Sofwtare Riprist. imp. pred.

<span id="page-19-27"></span><span id="page-19-26"></span><span id="page-19-13"></span><span id="page-19-12"></span>

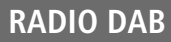

<span id="page-20-0"></span>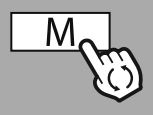

**– – OPPURE – –**

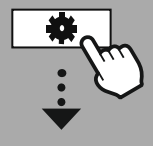

**[MENU](#page-19-1) [PRINCIPALE](#page-19-1)**

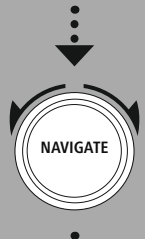

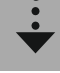

**[DAB](#page-19-3)** Lista [stazioni](#page-19-4)

Ordine [stazioni](#page-19-5)

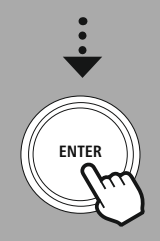

#### **10. Radio DAB**

La radio riceve tutte le frequenze radio digitali correnti nel campo compreso tra 174 MHz e 240 MHz (banda III, canali 5A a 13F). La funzione di ricerca delle emittenti DAB si attiva automaticamente al primo avvio in modalità DAB. Al termine della ricerca appare un elenco delle emittenti trovate.

Aprendo il menu delle impostazioni DAB è possibile accedere alle seguenti opzioni e funzioni.

#### **10.1 Elenco emittenti**

Il presente elenco offre una rappresentazione completa di tutte le emittenti radio trovate durante l'ultima ricerca completa.

Passare all'emittente desiderata e confermare la scelta. La radio inizierà a trasmettere l'emittente selezionata.

#### **10.2 Ricerca completa**

Qualora venga cambiata postazione della radio o sia possibile ricevere nuove emittenti, si consiglia di effettuare una nuova ricerca. L'apparecchio effettuerà una scansione delle frequenze e aggiornerà l'elenco delle emittenti.

#### **10.3 Cancellare le emittenti inattive**

Selezionare **"Cancella emittenti inattive"** per rimuovere dall'elenco le emittenti al momento non più disponibili.

#### **10.4 DRC - Dynamic Range Control**

Alcune emittenti radio nella rete DAB supportano un controllo del volume che entra in azione attivamente durante la riproduzione. Se il volume aumenta improvvisamente, il DRC lo abbassa automaticamente. In caso di volume improvvisamente più basso, il DRC lo aumenta automaticamente. La stessa cosa accade se il volume si silenzia improvvisamente durante la riproduzione. La radio aumenta nuovamente il volume.

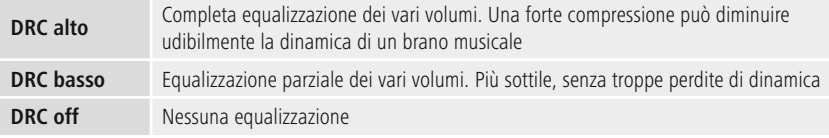

#### **10.5 Ordine delle emittenti**

La radio dispone le emittenti trovate in ordine alfabetico. È consentita anche una classificazione per intensità del segnale o gruppo. Scegliendo l'ordine per insiemi, le emittenti vengono ordinate in base al blocco di frequenze comune sul quale viene trasmesso il rispettivo insieme. Questi sono spesso blocchi di frequenze che vengono trasmessi a livello locale, regionale o nazionale.

<span id="page-21-0"></span>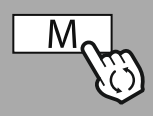

**– – OPPURE – –**

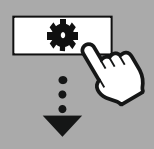

**[MENU](#page-19-1) [PRINCIPALE](#page-19-1)**

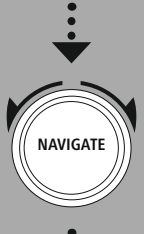

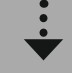

**Radio [Internet](#page-19-6)** [Ascoltato](#page-19-7) per [ultimo](#page-19-7) Lista [stazioni](#page-19-8)

**[Podcast](#page-19-9)**

[Ascoltato](#page-19-10) per [ultimo](#page-19-10) Lista [stazioni](#page-19-11)

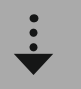

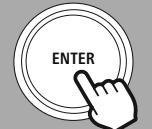

### **11. Radio Internet e Podcast**

La radio offre la possibilità di sintonizzarsi con emittenti e podcast di tutto il mondo tramite la radio Internet. Al primo accesso a questa modalità, la radio mostra tutti i filtri di ricerca e limitazione disponibili, che possono essere richiamati in un secondo momento tramite il relativo menu della modalità.

Aprendo il menu delle impostazioni della radio Internet è possibile accedere alle seguenti opzioni di impostazione e funzioni.

#### **11.1 Paese (sulla base dell'indirizzo IP della radio)**

Al momento della selezione del filtro, vengono mostrati altri filtri per ottimizzare la selezione.

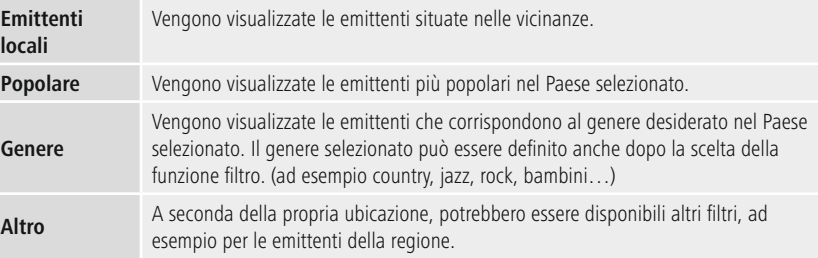

### **11.2 Cronologia (non disponibile o vuoto al momento della configurazione iniziale)**

La radio memorizza le emittenti ascoltate in questo elenco della cronologia consentendo un loro rapido recupero.

#### **11.3 Ricerca**

La presente funzione consente la ricerca selettiva in base ai nomi delle emittenti o singole parole chiave.

Tramite la tastiera virtuale è possibile inserire il termine di ricerca e avviare infine quest'ultima. Selezionare **"Fine"** e confermare la scelta. La radio visualizzerà i risultati corrispondenti al termine di ricerca inserito.

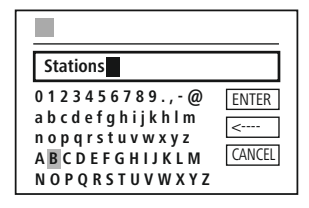

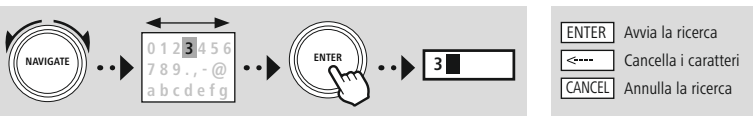

#### **11.4 Paesi**

Il filtro **"Paesi"** consente di ricevere le radio anche di altri paesi, per cui è possibile effettuare la ricerca per continenti e quindi per paesi. A seconda del paese selezionato, sono disponibili ulteriori ottimizzazioni quali genere, città o popolarità.

## **Radio Internet e Podcast**

G

#### <span id="page-22-0"></span>**11.5 Popolare**

Selezionando il filtro **"Popolare"**, si ottiene un elenco di emittenti popolari basato sull'audience del provider della piattaforma.

#### **11.6 Scopri**

Questa funzione offre altre opzioni di filtraggio finalizzate a ottimizzare la selezione dei risultati della ricerca.

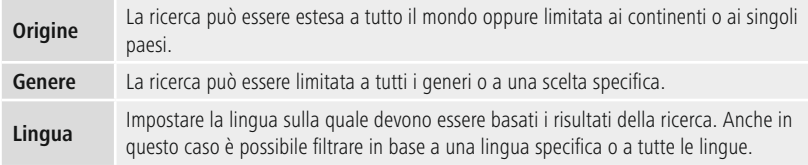

Dopo avere selezionato i filtri predefiniti, selezionare le emittenti per visualizzare l'elenco dei risultati. Il valore tra parentesi indica il numero di risultati trovati.

#### **11.7 Aggiungere emittenti e creare/aggiornare i propri elenchi dei Preferiti (occorre un browser web)**

La radio dispone di un elenco delle emittenti salvato localmente, tramite il quale è possibile creare propri elenchi di emittenti e aggiungerne nuove. Per utilizzare questa opzione, è necessario uno smartphone, un tablet o un computer che sia connesso alla stessa rete e disponga di un browser web.

#### **Nota**

La radio deve essere collegata alla rete locale o a Internet e avere un indirizzo IP valido.

<span id="page-23-0"></span>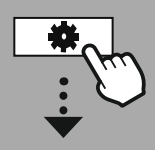

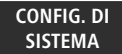

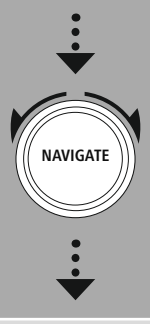

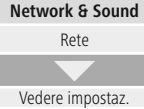

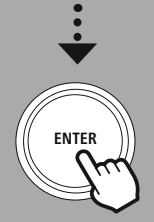

#### **11.8 Interfaccia di amministrazione**

Per accedere all'interfaccia di amministrazione occorre dapprima rilevare l'indirizzo IP della radio nella rete locale.

A questo proposito, aprire la visualizzazione delle impostazioni di rete disponibili in **Impostazioni di sistema - Rete e Audio - Impostazioni Internet - Visualizza impostazioni**. Annotare l'indirizzo IP visualizzato. In alternativa, l'indirizzo IP può essere rilevato anche dalla panoramica dei dispositivi della gran parte dei router.

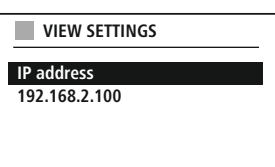

Aprire il browser Internet sul proprio smartphone, tablet o PC e inserire l'indirizzo IP nella riga dell'indirizzo del browser (ad es. http://192.168.2.100).

Se l'indirizzo IP è stato inserito correttamente, dovrebbe aprirsi l'interfaccia di amministrazione della radio.

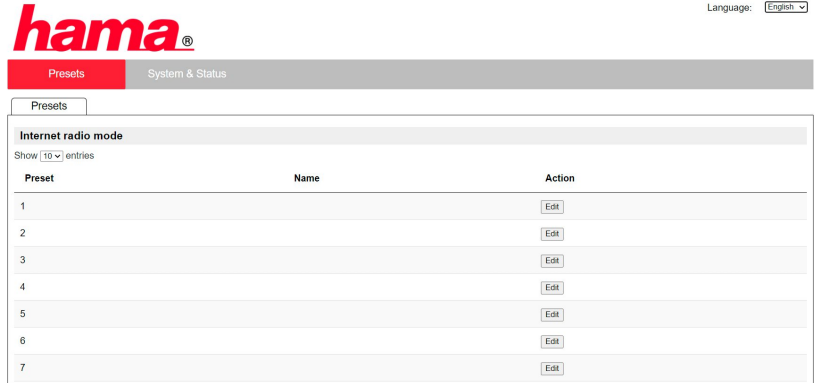

Nell'angolo superiore destro appaiono le lingue supportate da questa interfaccia. Scegliere la lingua desiderata nel menu a discesa.

## **Radio Internet e Podcast**

Ô

### <span id="page-24-0"></span>**11.9 Aggiungere proprie emittenti**

Per aggiungere o modificare un Preferito, fare clic su Modifica. Le posizioni di memoria dell'amministrazione Web corrispondono a quelle della radio. Le modifiche alla radio o all'interfaccia web vengono applicate di conseguenza.

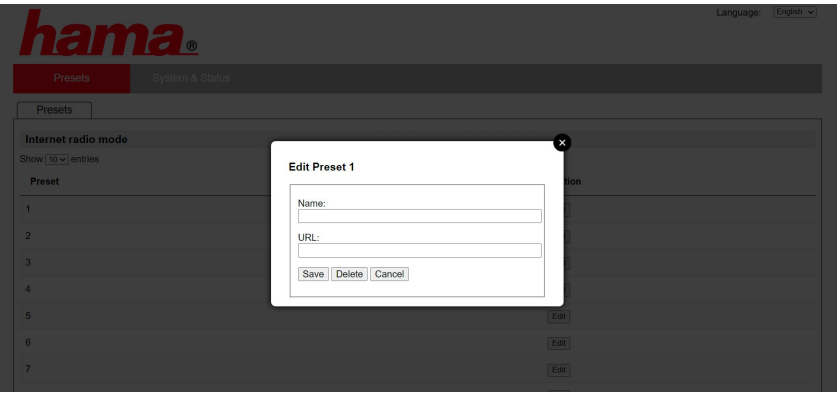

Per modificare o aggiungere un emittente, compilare i campi "Nome" e "URL" e salvare la modifica.

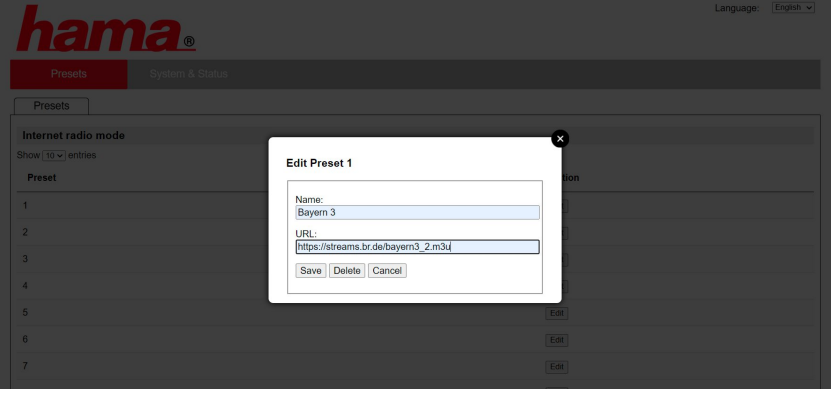

#### **Nota**

Le posizioni di memoria corrispondono a quelle della radio Internet.

A

<span id="page-25-0"></span>L'emittente aggiunta verrà visualizzata nell'elenco dei Preferiti della radio e nella pagina di riepilogo del portale web. Per accedere all'emittente dalla pagina di riepilogo premere **"Play"**.

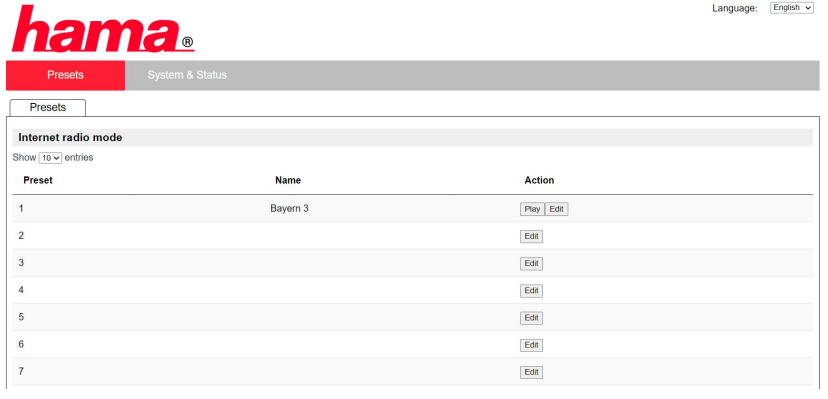

#### **11.10 Cancellare le emittenti**

Per cancellare un'emittente memorizzata, premere il pulsante **"Modifica"** e infine **"Rimuovi"**.

#### **Nota**

Si osservi che vengono supportate soltanto emittenti che offrono la trasmissione in formato AAC o MP3.

## **Spotify Connect**

<span id="page-26-0"></span>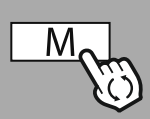

**– – OPPURE – –**

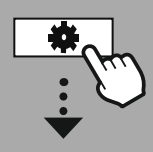

**[CONFIG.](#page-19-2) DI [SISTEMA](#page-19-2)**

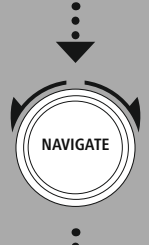

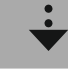

**[Streaming](#page-19-14) Services** [Spotify](#page-19-15)

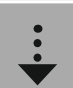

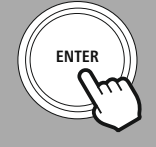

## **12. Spotify Connect**

Spotify Connect consente di accedere a milioni di canzoni e di trasferirle sulla radio! Quando si è in viaggio, è possibile trasferire la musica sul proprio smartphone o tablet senza interruzioni. È possibile memorizzare le proprie playlist nell'elenco dei Preferiti della radio e avviare la riproduzione anche senza lo smartphone.

#### **Premessa:**

- È necessario avere installato l'app Spotify sul proprio dispositivo Android/iOS o il PC/notebook.
- Essa può essere scaricata da Google Play o Apple App Store. Il software per il PC può essere scaricato da Microsoft App-Store o direttamente da [www.spotify.com](http://www.spotify.com)
- Dopo l'installazione, avviare l'app ed effettuare il login con i propri dati di accesso oppure registrarsi.

#### **Nota**

Alla prima iscrizione viene spesso concesso un mese di prova gratuito per l'accesso a Spotify Premium. Verificare eventualmente la disponibilità su [www.spotify.com](http://www.spotify.com).

Ciò non costituisce tuttavia un requisito obbligatorio per questa radio e l'utilizzo è possibile anche con un account gratuito - l'accesso gratuito è comunque soggetto a restrizioni da parte del provider.

#### **Primo utilizzo:**

Prima di poter memorizzare i propri elenchi di Preferiti nella radio, occorre collegare la radio al proprio account e salvare la playlist su una posizione di memoria dei Preferiti.

Alle playlist, ai brani e agli album memorizzati è possibile accedere anche senza smartphone. Aprire l'app/il software sul proprio smartphone, tablet o PC e selezionare il contento da trasferire sulla radio.

Il contenuto al momento riprodotto viene trasferito sulla radio e lì

Tramite la gestione dei Preferiti sarà adesso possibile salvare questo contenuto nella memoria della radio e richiamarlo direttamente

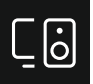

proseguito.

senza dovere utilizzare lo smartphone.

Fare quindi clic sul simbolo di Spotify Connect. Dall'elenco che segue scegliere la radio digitale Hama sulla quale si desidera trasferire il contenuto.

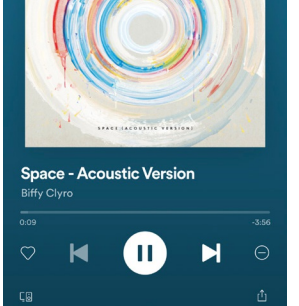

 $............$ 

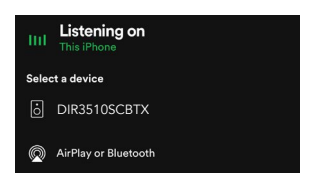

#### **Nota**

Maggiori informazioni sulle opzioni di comando della radio sono disponibili nell'apposita pagina di riepilogo.

## **Amazon Music**

<span id="page-27-0"></span>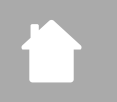

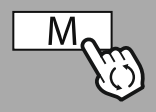

#### **– – OPPURE – –**

**[MENU](#page-19-1) [PRINCIPALE](#page-19-1)**

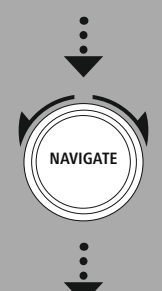

**[Streaming](#page-19-14) Services** Musica [Amazon](#page-19-16)

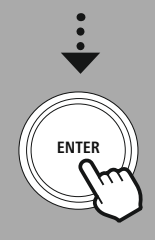

## **13. Amazon Music**

Amazon Music consente di accedere a milioni di canzoni e di trasferirle nella radio! Tramite l'interfaccia utente integrata nella radio è inoltre possibile trovare e ascoltare la propria musica preferita

#### **Premessa:**

- Account Amazon Premium a pagamento
- Come cliente di Amazon Prime, si dispone di un'ampia scelta di musica senza costi aggiuntivi
- Per poter utilizzare l'intera offerta è richiesto un account Amazon Music Unlimited (per maggiori informazioni consultare www.amazon.de/Music/Unlimited oppure www.amazon.com/Music/Unlimited)
- Per creare un account Amazon è necessaria l'app gratuita UNDOK per i dispositivi Android o iOS.

## **Configurazione:**

- Aprire l'app UNDOK e scegliere la radio dall'elenco dei dispositivi.
- Dall'app UNDOK selezionare la sorgente Amazon Music.
- Verrà richiesto di inserire i dati di accesso ad Amazon che si utilizzano per accedere ad Amazon Prime e/o Music Unlimited.
- Dopo avere effettuato l'accesso, l'interfaccia utente di Amazon Music sarà disponibile sia nell'app UNDOK che nella radio.

#### **Nota sull'app UNDOK**

Una descrizione dettagliata dell'app UNDOK e dell'intera gamma di funzioni è disponibile nella nostra guida in:

#### **www.hama.com->00054239 ->Downloads**

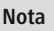

Qualora si desideri disconnettere il proprio account Amazon dall'apparecchio, nella modalità **"Amazon Music"** selezionare l'opzione di menu **"Logout"**. L'operazione può essere effettuata direttamente dall'interfaccia utente della radio o dall'app UNDOK.

#### **Utilizzo:**

- Dopo l'accesso, appare il menu di Amazon Music.
- In esso sono contenute numerose funzioni di ricerca e filtraggio che consentono di trovare la musica desiderata direttamente tramite il menu della radio.
- Il menu può essere aperto direttamente dalla schermata di riproduzione  $\vert$   $\vert$  M

#### **Memorizzare i contenuti:**

La gestione dei Preferiti della radio consente di memorizzare più contenuti che potranno essere richiamati direttamente.

Per informazioni sulla memorizzazione e il richiamo dei contenuti leggere il capitolo Uso della radio.

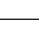

28

#### **Ricerca:**

La presente funzione consente la ricerca selettiva in base ai contenuti o singole parole chiave.

Tramite la tastiera virtuale è possibile inserire il termine di ricerca e avviare infine quest'ultima. Selezionare **"Fine"** e confermare la scelta. La radio visualizzerà i risultati corrispondenti al termine di ricerca inserito.

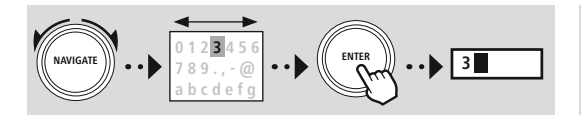

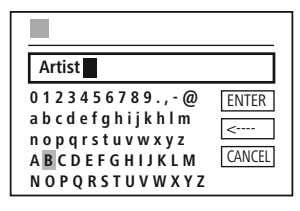

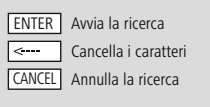

G

#### **Playlist:**

Le playlist sono una raccolta preconfigurata di musica spesso composta in base al genere, agli artisti o altri attributi.

#### **Emittenti:**

Le emittenti radio sono una raccolta dinamica che riproduce continuamente nuovi contenuti. Rispetto alle playlist, i contenuti non sono quindi limitati, bensì cambiano continuamente.

#### **La mia musica:**

La musica che è stata aggiunta ai Preferiti tramite l'app Amazon Music App o il software del computer viene visualizzata in questa sezione.

#### **Nota**

Oltre alle funzioni descritte, Amazon Music offre ulteriori contenuti che possono cambiare dinamicamente. (Ad esempio calcio in diretta, contenuti stagionali…)

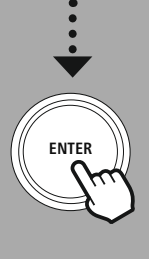

**NAVIGATE**

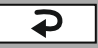

<span id="page-29-0"></span>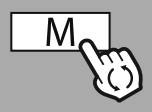

**– – OPPURE – –**

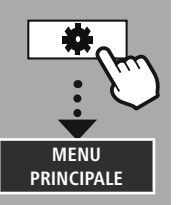

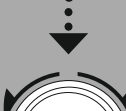

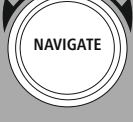

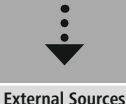

[USB](#page-19-18)

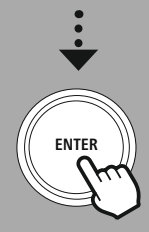

## **14. Lettore musicale (USB)**

La radio è dotata di una porta USB che consente la riproduzione da supporti dati esterni. Si osservi che vengono supportati soltanto supporti dati in formato **FAT16/FAT32** - altri sistemi file possono causare problemi di riconoscimento del supporto dati e impedire la riproduzione. La radio supporta la riproduzione di file **MP3**.

#### **Collegamento**

- Collegare il supporto dati, ad esempio una chiavetta USB, alla porta USB della radio.
- Il supporto dati verrà riconosciuto e avviato dalla radio.
- Se si desidera aprire il supporto dati collegato, confermare il messaggio con **SÌ**.

Dopo il suo avvio, la radio visualizza l'interfaccia utente tramite la quale sarà possibile utilizzare le funzioni di riproduzione.

Questo menu può essere aperto in qualsiasi momento.

#### **Riproduzione da supporto USB**

Il menu mostra tutti i file audio e le sotto-cartelle presenti nel supporto dati collegato. Per avviare la riproduzione, selezionare il file o la cartella di interesse.

Per aggiungere un brano alla playlist, selezionarlo tenendo premuto il tasto di conferma. Il brano verrà aggiunto alla playlist locale.

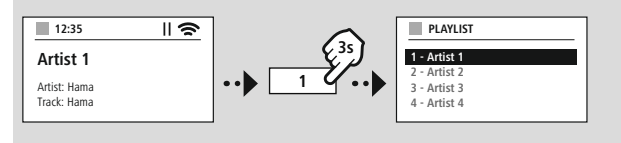

#### **Playlist (fino a 200 brani)**

I brani già aggiunti alla playlist vengono visualizzati in questo menu. Selezionare il brano desiderato e avviare la riproduzione.

#### **Ripetizione (ON/OFF)**

Se questa funzione è attiva, i brani del supporto dati USB vengono ripetuti.

#### **Random**

Se questa funzione è attiva, i brani del supporto dati USB vengono riprodotti in successione casuale.

#### **Svuota playlist**

Cancella tutti i brani aggiunti alla playlist. I brani restano sul supporto dati, ma la playlist creata viene completamente svuotata.

## **Lettore CD**

A

 $\bigcirc$ 

<span id="page-30-0"></span>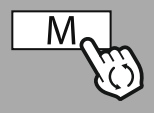

**– – OPPURE – –**

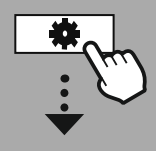

**[MENU](#page-19-1) [PRINCIPALE](#page-19-1)**

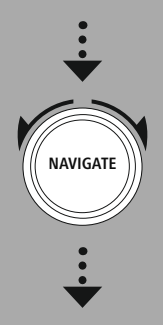

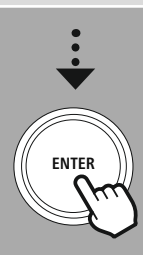

**[CD](#page-19-19)**

## **15. Lettore CD**

La radio è dotata di un'unità CD che consente la riproduzione di CD audio di tipo comune e MP3. Vengono supportati supporti dati CD-R e CD-RW masterizzati in proprio.

In modalità **"CD"** sono disponibili ulteriori tasti di comando la cui descrizione è riportata nel capitolo dedicato all'uso della radio.

#### **15.1 Inserire / rimuovere il cd**

#### **Nota**

- Fare attenzione che i cd (CD, CD-R, CD-RW, MP3-CD ecc.) siano privi di polvere, sporco, impronte digitali o graffi. Altrimenti durante la riproduzione si può avere un malfunzionamento oppure non è possibile avviare la riproduzione.
- Non usare mai forza nell'inserimento o nella rimozione del cd. In tal caso sia il cd che il dispositivo di riproduzione si possono danneggiare.

#### **Nota**

Si osservi che una riproduzione a volume molto alto potrebbe bloccare o far saltare il CD.

Assicurarsi che sia attivata la modalità CD.

- Aprire l'unità premendo l'apposito tasto funzione.
- Se presente, togliere il disco dall'unità CD.
- Inserire quindi un disco nell'unità CD con la dovuta attenzione.
- Chiudere premendo di nuovo l'apposito tasto.
- Viene letto il supporto dati e avviata la riproduzione.

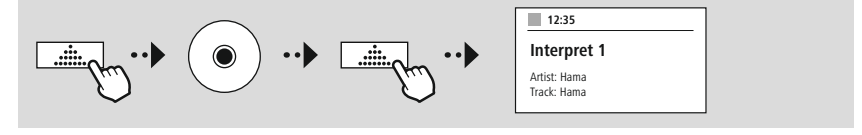

#### **15.2 Ulteriori funzioni**

#### • **Random**

Se è attivata la funzione random, i brani contenuti nel supporto dati vengono riprodotti in ordine casuale. Selezionare **"On"** per attivare questa funzione.

#### • **Ripetizione**

La funzione **"Ripetizione"** offre la possibilità di riprodurre singoli brani, cartelle (MP3) o tutto. Attivando questa funzione la radio ripete la riproduzione fino a che non viene disattivata impostandola su **"Off"**.

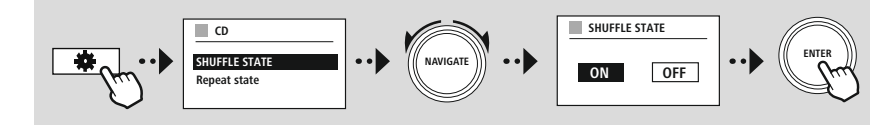

## **Radio VHF**

<span id="page-31-0"></span>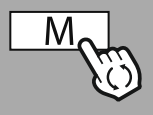

#### **– – OPPURE – –**

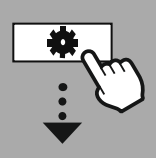

**[MENU](#page-19-1) [PRINCIPALE](#page-19-1)**

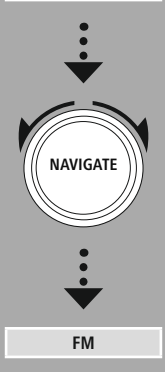

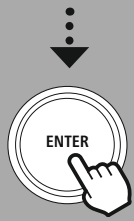

#### **16. Radio VHF**

La radio è dotata di un ricevitore VHF basato su software in grado di ricevere e riprodurre il segnale radio analogico. L'apparecchio riceve il campo di frequenze da 87.5 MHz a 108 MHz.

#### **16.1 Ricerca automatica emittenti**

La radio cerca automaticamente le emittenti disponibili e che assicurino una riproduzione di qualità adeguata. Non appena trova un'emittente, la radio interrompe automaticamente la ricerca e avvia la riproduzione. Riavviare quindi la funzione di ricerca per trovare la prossima emittente disponibile.

#### **16.2 Ricerca manuale emittenti**

- Per impostare manualmente un'emittente, passare prima nella modalità di impostazione delle frequenze.
- L'impostazione avviene in passaggi da 0.05 MHz.
- Dopo avere impostato la frequenza, è possibile tornare alla regolazione del volume della radio.
- Se l'impostazione manuale della frequenza è attiva, quella al momento impostata appare evidenziata a display.

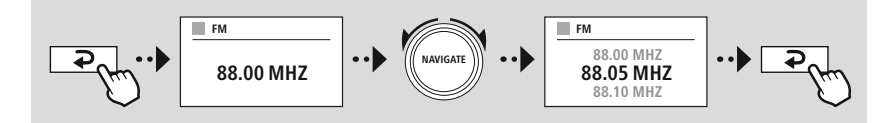

#### **16.3 Impostazioni**

Per ottimizzare la qualità della riproduzione e l'affidabilità della funzione di ricerca sono disponibili ulteriori funzioni.

#### • **Impostazioni della funzione di ricerca**

Confermare la scelta con **"SÌ"** per ricevere le sole emittenti il cui segnale consente una riproduzione di qualità adeguata. Selezionare **"No"** per arrestare la ricerca anche su quelle emittenti il cui segnale non consente una riproduzione di qualità adeguata.

#### • **Impostazione audio**

Con i segnali radio analogici, la radio può tentare di calcolare ed effettuare automaticamente una riproduzione stereo. Qualora la riproduzione dovesse essere disturbata, selezionare **"SÌ",** per riprodurre il segnale in modalità mono.

Selezionando **"NO"** la conversione in segnale stereo viene effettuata automaticamente.

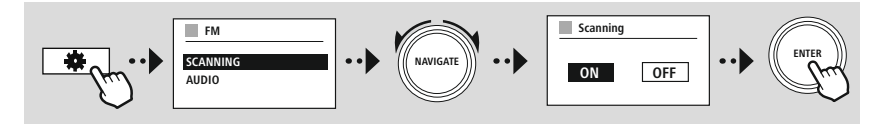

<span id="page-32-0"></span>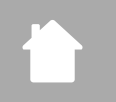

G

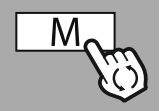

#### **– – OPPURE – –**

**[MENU](#page-19-1) [PRINCIPALE](#page-19-1)**

**NAVIGATE**

- La radio riconosce se il dispositivo è collegato e se è in corso una riproduzione.
- In singoli casi può accadere che il segnale di ingresso sia troppo debole e la radio passi erroneamente in modalità stand-by.
- In tal caso disattivare lo spegnimento automatico della radio.

**17. AUX-In (riproduzione da dispositivi esterni)**

possibile regolare soltanto il volume.

**Nota**

• Si osservi che la radio passa automaticamente in stand-by quando non sono in corso riproduzioni.

La radio è dotata di una presa jack da 3.5mm tramite la quale è possibile collegare dispositivi esterni. Si osservi che il comando completo avviene in tal caso dal dispositivo esterno e che tramite la radio è

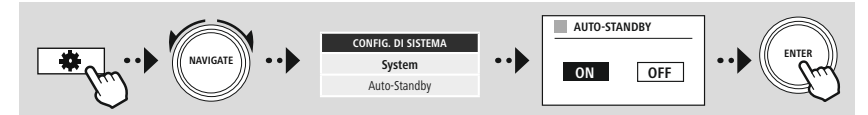

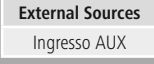

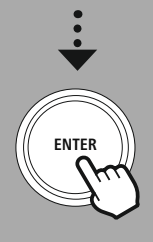

<span id="page-33-0"></span>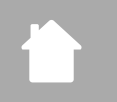

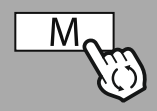

**– – OPPURE – –**

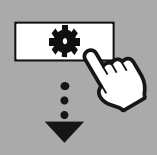

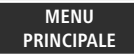

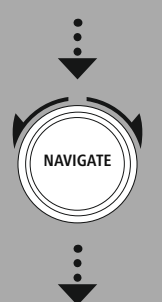

**[External](#page-19-17) Sources** Bluetooth [Streaming](#page-19-24)

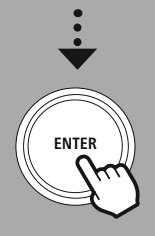

#### **18. Riproduzione tramite Bluetooth® (RX)**

La radio è dotata di un ricevitore Bluetooth® che consente la diffusione di contenuti audio. Il trasmettitore, ad esempio uno smartphone, viene in tal caso connesso alla radio alla quale trasmetterà direttamente i contenuti audio. Attivare la modalità di riproduzione Bluetooth®.

#### **18.1 Collegare un dispositivo esterno**

Per collegare la radio a un dispositivo esterno, aprire il menu delle impostazioni Bluetooth® e attivare la funzione pairing tramite l'opzione di menu **"Associa nuovo dispositivo"**.

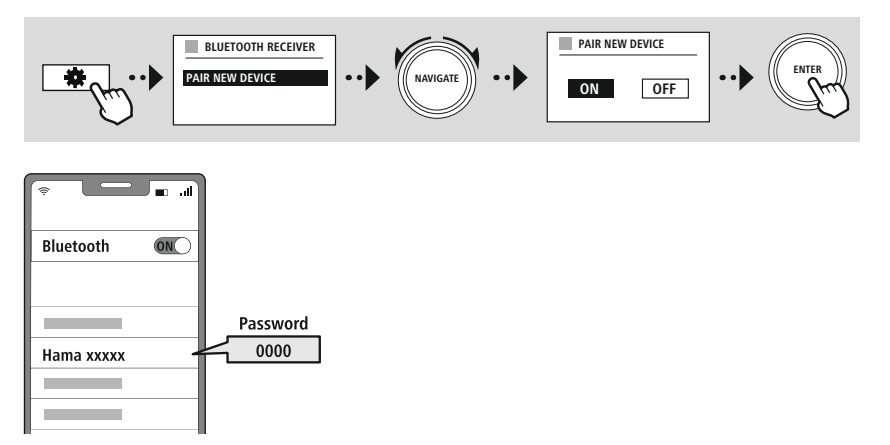

#### **18.2 Riproduzione tramite Bluetooth®**

Dopo avere connesso il dispositivo esterno - ad esempio uno smartphone - alla radio, avviare la riproduzione dei contenuti audio dal dispositivo stesso.

I contenuti verranno diffusi dalla radio. Il volume può essere regolato direttamente dalla radio, ma deve essere adattato anche sul dispositivo esterno.

#### **18.3 Altre impostazioni**

Per collegare un nuovo dispositivo esterno o disconnettere una connessione attiva dalla radio, seguire le istruzioni descritte nel capitolo **21.2 Ricevitore / [Trasmettitore](#page-42-1) Bluetooth® (BT RX/TX)**.

<span id="page-34-0"></span>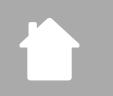

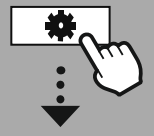

**[MENU](#page-19-1) [PRINCIPALE](#page-19-1)**

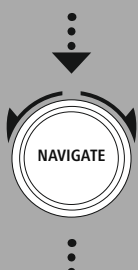

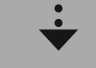

**[Comfort](#page-19-25)**

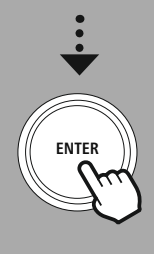

#### **19. Routine**

Oltre alla normale riproduzione radiofonica, la radio è dotata di funzioni comfort.

#### **19.1 Snooze**

La funzione snooze include intervalli di tempo predefiniti che possono essere selezionati per impostare il lasso di tempo al termine del quale la radio si spegne automaticamente.

**Routine**

#### **Nota**

- Se è attivata la funzione snooze, tramite Impostazioni del display Illuminazione display, è possibile effettuare impostazioni speciali del display.
- In tal modo è ad esempio possibile ridurre la luminosità.

#### **19.2 Sveglia**

La radio ha due funzioni di sveglia impostabili individualmente. La sveglia 1 e la sveglia 2 vengono configurate in modo uguale.

#### **Configurazione**

Scegliere se configurare la sveglia 1 o quella 2 e specificare infine i dettagli esatti:

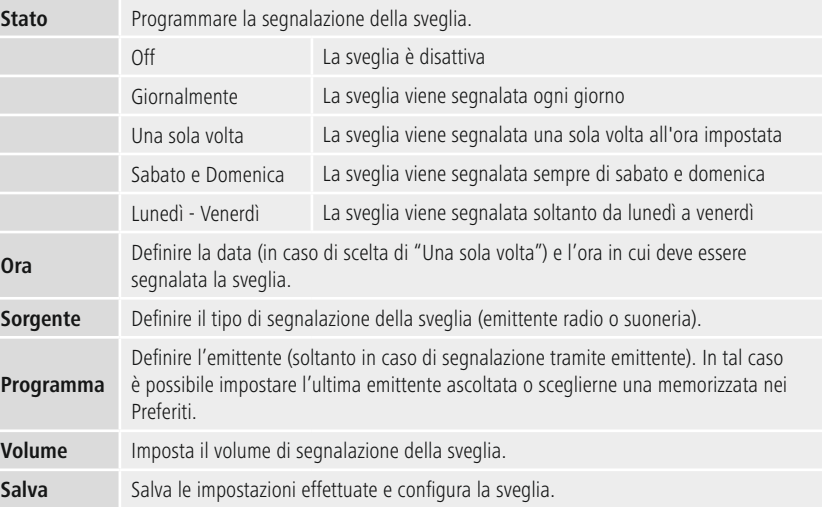

## **Routine**

 $\bigcirc$ 

#### <span id="page-35-0"></span>**Nota**

- Se l'emittente selezionata non è disponibile all'ora impostata, la sveglia viene segnalata automaticamente tramite la suoneria.
- Per ristabilire l'ora esatta in caso di interruzione della corrente, si consiglia di sincronizzare l'orario tramite Internet o via radio.

#### **19.3 Timer**

Il timer può essere programmato su un valore da 1 a 99 minuti.

Impostare il tempo desiderato e avviare il timer confermando la scelta. Allo scadere del timer viene emessa la suoneria.

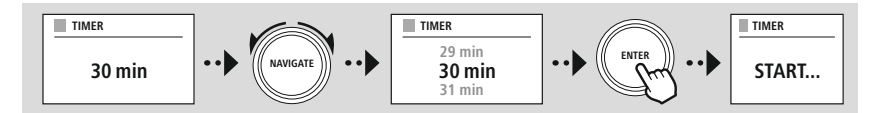

<span id="page-36-0"></span>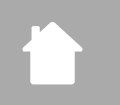

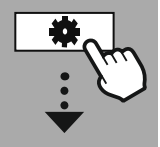

**[CONFIG.](#page-19-2) DI [SISTEMA](#page-19-2)**

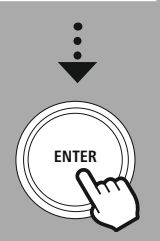

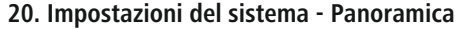

Le impostazioni del sistema sono suddivise in quattro categorie principali che includono a loro volta altre opzioni.

<span id="page-36-2"></span><span id="page-36-1"></span>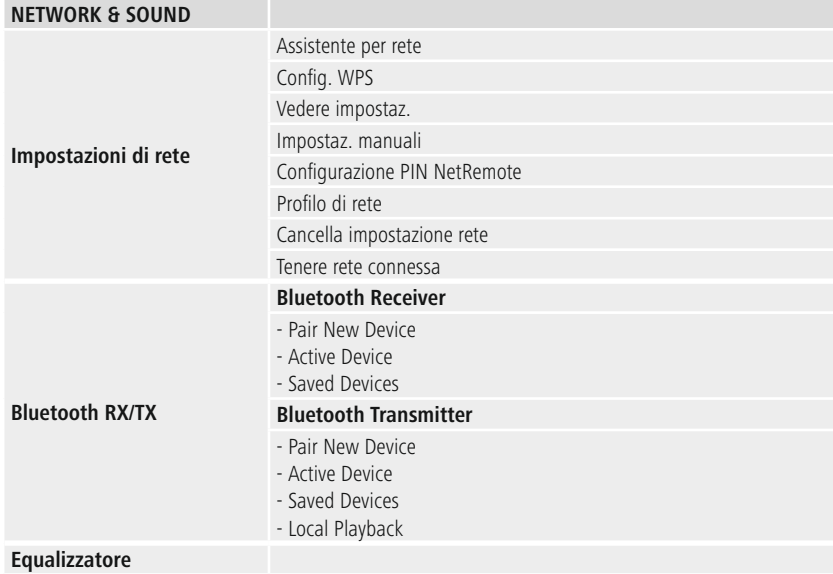

#### <span id="page-36-3"></span>**DISPLAY**

Illuminazione dello sfondo Color Theme

#### **ABOUT**

Informazioni Informativa sulla privacy

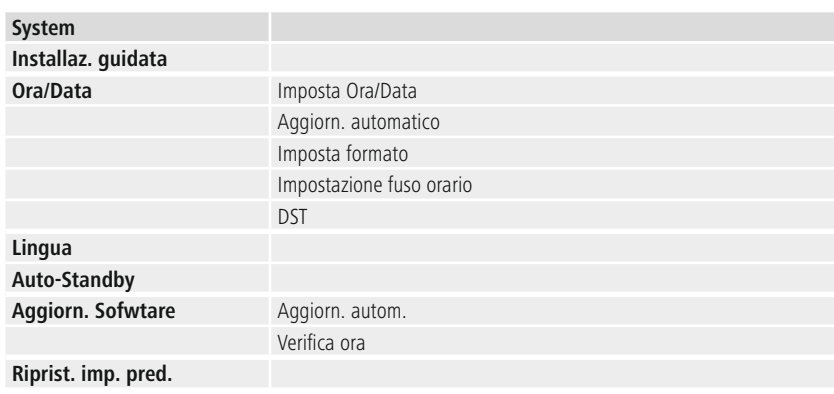

## **Rete e Audio**

<span id="page-37-0"></span>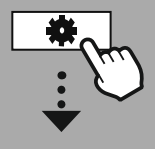

#### **[CONFIG.](#page-19-2) DI [SISTEMA](#page-19-2)**

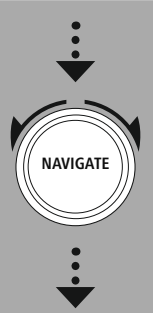

**[Network](#page-19-12) & Sound Dota** 

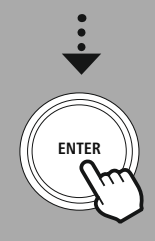

### **21. Rete e Audio**

La sezione Rete e Audio include le opzioni relative alla connettività e alle impostazioni audio della radio. Può includere a sua volta le sezioni Connessione Internet, Ricevitore/trasmettitore Bluetooth® (a seconda del prodotto) ed Equalizzatore.

#### **21.1 Impostazioni Internet**

Il presente menu include tutte le opzioni disponibili per collegare la radio a una rete cablata (RJ45/ Ethernet) o wireless (WLAN 2.4 GHz o 5 GHz).

#### **Nota**

- Numerose impostazioni possono essere agevolmente effettuate tramite app! L'app UNDOK gratuita consente di configurare la connessone di rete tramite smartphone o tablet.
- <span id="page-37-1"></span>• Maggiori informazioni sono disponibili nella Guida [UNDOK](https://de.hama.com/searchInDocuments/type/1115?q=undok&searchMode=1) gratuita di Hama.

#### **21.1.1 Assistente di rete**

- L'assistente di rete guida l'utente nella procedura di configurazione della connessione di rete e Internet della radio.
- Subito dopo il suo avvio, il sistema cerca tutti i punti di connessone disponibili, utilizzabili tramite le bande di frequenza WiFi disponibili.
- Al termine del processo di scansione vengono visualizzati a display i risultati della ricerca che potranno essere selezionati dalle reti WLAN trovate.
- In alternativa, avviare la ricerca tramite la funzione **"Nuova ricerca"** o collegare la radio via cavo qualora dotata di apposito attacco.

#### **21.1.2 Stabilire la connessione con una rete WLAN**

A seconda del tipo di rete WLAN, è possibile scegliere tra diverse opzioni di connessione.

La radio supporta reti aperte (non protette!), reti WPA/WPA2 protette da password/Pre-Shared-Key e la configurazione tramite WPS (Wi-Fi Protected Setup). Le reti che supportano una connessione via WPS sono contrassegnate nell'elenco con **"WPS"**.

A seconda della rete, nella schermata che segue sarà possibile scegliere tra la configurazione con l'opzione **"Premere il tasto"** tramite Push-Button-Configuration (PBC) e l'inserimento di un **"PIN"** e **"Ignora WPS"**. Collegandosi a una rete WLAN aperta, quindi senza i relativi requisiti di sicurezza, la connessione viene stabilita subito dopo la scelta.

#### **Nota**

La configurazione tramite WPS con la semplice pressione del tasto è descritta nel capitolo Configurazione WPS.

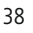

## <span id="page-38-0"></span>**21.1.3 Pre-Shared-Key (PSK)**

Selezionando l'opzione **"Ignora WPS"** si passa alla finestra di inserimento della Pre-Shared-Key (PSK), quindi della password di accesso alla relativa WLAN. Inserire la password scorrendo tra le lettere (minuscole/maiuscole), i numeri e i caratteri speciali visualizzati.

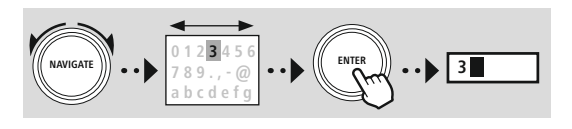

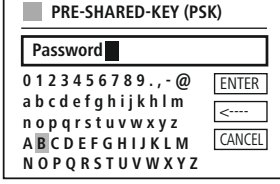

Sono inoltre disponibili le seguenti funzioni:

ENTER | Conferma i dati e stabilisce la connessione Cancella l'ultimo carattere inserito CANCEL Torna all'elenco delle reti (<sup>2</sup>)

Confermando la password, il sistema prosegue l'instaurazione della connessione. Una volta stabilita, sul display appare **"Connessione avvenuta"**.

#### **Nota**

- Se la connessione non viene stabilita, è possibile che sia stata inserita una password errata.
- Verificare la configurazione dell'access point (ad esempio la configurazione del router).
- Inserire la chiave facendo attenzione ai caratteri maiuscoli e minuscoli.

#### **21.1.4 PIN**

- Per effettuare la configurazione tramite PIN, scegliere l'opzione di menu **"PIN"**.
- La radio crea una chiave composta da otto numeri.
- Aprire l'interfaccia di configurazione del proprio access point, inserire la chiave nella finestra e avviare la connessione agendo sull'access point e sulla radio.
- Entrambi gli apparecchi stabiliscono la connessione.

#### **Nota**

Spesso, la finestra del l'access point si trova nella sezione **"Wireless/WLAN/WiFi"** - se necessario, leggere le istruzioni d'uso del router e del repeater.

## **Rete e Audio**

#### <span id="page-39-0"></span>**21.1.5 Configurazione WPS**

- Selezionando questa opzione di menu o stabilendo la connessione dall'assistente di rete tramite la pressione del tasto, dopo la scelta della funzione, il display della radio visualizza **"Premere il tasto WPS sull'altro dispositivo"**.
- Sull'access point utilizzato, la connessione può essere stabilita o tramite un tasto fisico (WPS) oppure mediante l'interfaccia di configurazione.
- Dopo avere avviato il processo sull'access point, confermare anche quello della radio.
- La connessione viene stabilita automaticamente.

#### **Nota**

Se necessario, leggere le istruzioni d'uso del router o del repeater utilizzato.

#### **21.1.6 Visualizzazione delle impostazioni**

Mostra la configurazione attuale della radio nella rete.

#### <span id="page-39-1"></span>**21.1.7 Impostazioni manuali**

#### **Connessione via cavo - DHCP attivo**

Selezionare l'opzione **"Connessione via cavo"** e quindi **"DHCP attivo"**. La radio tenta di stabilire una connessione tramite LAN/Ethernet.

#### **Connessione via cavo - DHCP inattivo**

Selezionare l'opzione **"Connessione via cavo"** e quindi **"DHCP inattivo"**. Inserire i dati di rete necessari, quali indirizzo IP, maschera di sottorete, indirizzo del gateway.

#### **Connessione wireless - DHCP attivo**

Selezionare l'opzione **"Connessione wireless"** e quindi **"DHCP attivo"**. Tramite la tastiera virtuale, inserire il nome esatto della rete (SSID).

(aperta). Se la connessione è protetta, si apre una finestra con una tastiera virtuale dove sarà necessario inserire la chiave (PSK) ovvero la password. Se la rete è aperta, questo passaggio non è necessario.

Specificare quindi se la rete è protetta (WEP/WPA/WPA2) o no

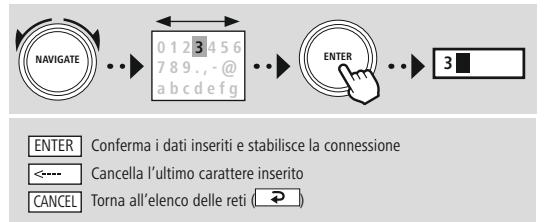

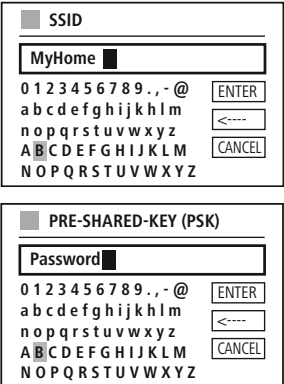

Dopo avere confermato la password, la radio tenta di stabilire la connessone con la rete.

## **Rete e Audio**

#### Selezionare l'opzione **"Connessione wireless"** e quindi **"DHCP inattivo"**. Inserire i dati di rete necessari, quali indirizzo IP, maschera di sottorete, indirizzo del gateway, DNS primario e secondario nei rispettivi campi. Dopo i dati della rete, inserire il nome esatto della rete (SSID) tramite la tastiera virtuale. Specificare quindi se la rete è protetta (WEP/WPA/WPA2) o no (aperta). Se la connessione è protetta, si apre una finestra con una tastiera virtuale dove sarà necessario inserire la chiave (PSK) ovvero la password. Se la rete è aperta, questo passaggio non è necessario. **0 1 2 3 4 5 6 7 8 9 . , - @ a b c d e f g 3 ENTER** ENTER | Conferma i dati inseriti e stabilisce la connessione Cancella l'ultimo carattere inserito **0 1 2 3 4 5 6 7 8 9 . , - @ a b c d e f g h i j k h l m n o p q r s t u v w x y z A B C D E F G H I J K L M N O P Q R S T U V W X Y Z ENTER** --**CANCEL SSID MyHome 0 1 2 3 4 5 6 7 8 9 . , - @ a b c d e f g h i j k h l m n o p q r s t u v w x y z ENTER** <---- **PRE-SHARED-KEY (PSK) Password IP adress 2 - Bayern 3 192.168.2.100 Subnet mask 2 - 255.255.255.0 IP ADRESS**

Dopo avere confermato la password, la radio tenta di stabilire la connessone con la rete.

#### **NetRemote PIN-Setup**

CANCEL Torna all'elenco delle reti (<sup>2</sup>)

**NAVIGATE**

——

**Connessione wireless - DHCP inattivo**

Per impedire ad altri utenti di accedere alla configurazione della propria radio, è possibile programmare un PIN di rete. Cancellare il PIN predefinito **"1234"** e inserirne uno personale, anch'esso composto da quattro cifre.

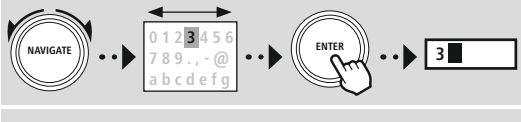

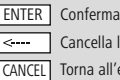

i dati inseriti e stabilisce la connessione l'ultimo carattere inserito  $F$ elenco delle reti  $\overline{P}$ 

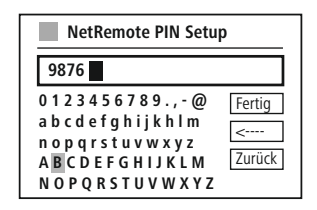

**A B C D E F G H I J K L M N O P Q R S T U V W X Y Z** **CANCEL** 

#### **Profilo della rete**

La radio memorizza automaticamente tutte le connessioni di rete funzionanti (profili). In questo modo, la radio si riconnette automaticamente a una di queste connessioni, ad es. quando è stata scollegata dall'alimentazione elettrica, senza dovere immettere nuovamente tutti i dati di accesso. Per rimuovere singoli profili di rete, scegliere quello desiderato, confermare la scelta e quindi la richiesta con **"SÌ"**.

#### **Nota**

G

Un profilo al momento attivo non può essere cancellato.

#### **Cancella impostazioni Internet**

Confermando questa opzione, vengono cancellate tutte le configurazioni esistenti.

#### **Mantieni connessone a Internet**

- Questa impostazione permette una funzione di risparmio energetico della radio.
- Se la funzione è disattivata (NO #) il modulo di rete viene spento quando la radio non utilizza attivamente la connessione di rete (ad es. in modalità di stand-by/Ricezione DAB).
- Con questa impostazione, dopo lo spegnimento non è possibile accedere alla radio via PC, smartphone o tablet.
- Se si utilizza la funzione di streaming o il controllo via app, è necessario attivare questa opzione del menu (SÌ #). Di default questa funzione è disattivata.

<span id="page-42-0"></span>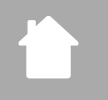

#### <span id="page-42-1"></span>**21.2 Ricevitore / Trasmettitore Bluetooth® (BT RX/TX)**

La radio è dotata della funzionalità Bluetooth® integrata che consente lo streaming di contenuti audio (ad esempio da smartphone). La radio è inoltre dotata di un ulteriore modulo bluetooth che consente di interfacciarsi con dispositivi esterni (ad es. cuffie/altoparlanti Bluetooth®).

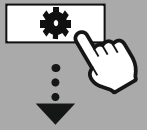

#### **21.2.1 Ricevitore Bluetooth®**

La funzione Bluetooth® consente di connettere i propri dispositivi alla radio e di utilizzarla come dispositivo di riproduzione. La riproduzione viene così comandata direttamente dal terminale. Il volume si può regolare anche sulla radio.

#### **Associa nuovo dispositivo**

La modalità della radio cambia in riproduzione Bluetooth e passa subito in modalità **"Pairing"**. Ciò significa che la radio viene rilevata da altri dispositivi ed è possibile connettervi il proprio smartphone/ tablet o altri dispositivi esterni compatibili. Il display mostra il nome della radio. Dopo avere stabilito la connessione è possibile avviare la riproduzione tramite il dispositivo esterno.

#### **Connessione attiva**

Dispositivo connesso Mostra i dati del dispositivo esterno al momento connesso.

Informazioni su Bluetooth® Mostra i dati del modulo Bluetooth® della radio.

#### **Disconnetti**

Disconnette il dispositivo di ricezione al momento collegato.

#### **Dispositivi associati**

#### Dispositivi associati

Mostra un elenco degli ultimi otto dispositivi esterni associati. Selezionando e confermando una voce è possibile ristabilire o terminare la connessione. I dispositivi disconnessi tramite il presente menu vengono rimossi anche dall'elenco dei dispositivi associati.

#### **Cancella elenco dispositivi**

Cancella dall'elenco tutti i dispositivi associati.

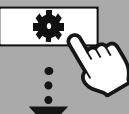

#### **[CONFIG.](#page-19-2) DI [SISTEMA](#page-19-2)**

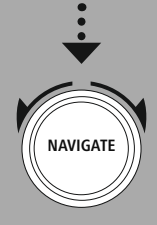

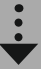

**[Network](#page-19-12) & Sound** [Bluetooth](#page-19-26) RX/TX

[Bluetooth](#page-36-2) Receiver

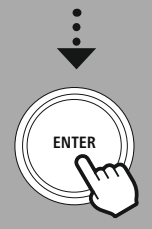

## **Rete e Audio**

<span id="page-43-0"></span>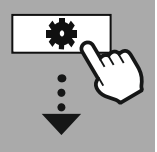

**[CONFIG.](#page-19-2) DI [SISTEMA](#page-19-2)**

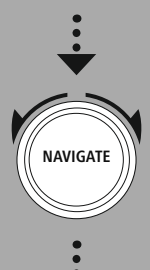

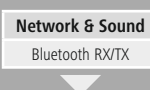

Bluetooth [Transmitter](#page-36-3)

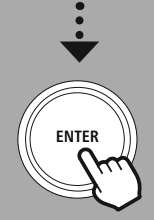

#### **21.2.2 Trasmettitore Bluetooth®**

Tramite Bluetooth® è possibile collegare la radio ad altri dispositivi compatibili e trasmettere ad essi contenuti audio. La funzione consente di interfacciare numerosi altoparlanti e cuffie con la radio.

#### **Associa nuovo dispositivo**

Assicurarsi che il dispositivo da collegare si trovi in modalità Pairing. Dopo avere selezionato questa funzione, la radio cerca i dispositivi Bluetooth compatibili presenti nel suo raggio d'azione. Scegliere il dispositivo di interesse dall'elenco dei risultati e avviare il processo di connessione.

#### **Connessione attiva**

Dispositivo connesso Mostra i dati del dispositivo di ricezione al momento connesso.

Informazioni su Bluetooth® Mostra i dati del modulo Bluetooth® della radio.

Disconnetti Disconnette il dispositivo di ricezione al momento collegato.

#### **Dispositivi associati**

Dispositivi associati

Mostra un elenco degli ultimi otto dispositivi esterni associati. Selezionando e confermando una voce è possibile ristabilire o terminare la connessione. I dispositivi disconnessi tramite il presente menu vengono rimossi anche dall'elenco dei dispositivi associati

Cancella elenco dispositivi

Cancella dall'elenco tutti i dispositivi associati.

#### **Riproduzione locale**

Se è attivata la riproduzione locale, gli altoparlanti e le interfacce verso i dispositivi esterni restano attivi e vengono riprodotti anche i contenuti audio. Per riprodurre soltanto tramite il dispositivo Bluetooth® connesso, selezionare "Disattiva" dal presente menu per disattivare tutte le altre uscite audio.

## **Rete e Audio**

<span id="page-44-0"></span>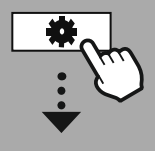

**[CONFIG.](#page-19-2) DI [SISTEMA](#page-19-2)**

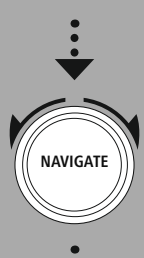

**[Network](#page-19-12) & Sound** [Equalizzatore](#page-19-27)

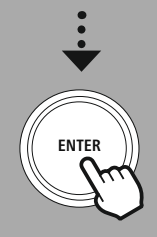

#### **21.3 Equalizzatore**

Mediante l'equalizzatore, è possibile adeguare lo spettro acustico della radio in base ai propri desideri, impostando l'intensità di bassi e alti.

È possibile scegliere tra profili preconfigurati, adattati per generi diversi, oppure creare un profilo individuale.

#### **Le mie impostazioni EQ**

Per personalizzare le impostazioni del suono, aprire questo menu e scegliere quindi se impostare gli alti e i bassi. Al termine delle impostazioni, tornare al menu precedente e selezionare infine il profilo **"Il mio EQ"** dove sono contenute le proprie impostazioni.

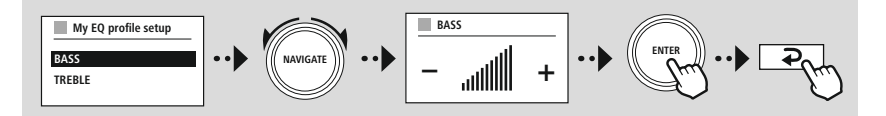

<span id="page-45-0"></span>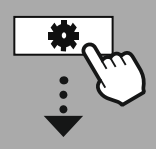

**[CONFIG.](#page-19-2) DI [SISTEMA](#page-19-2)**

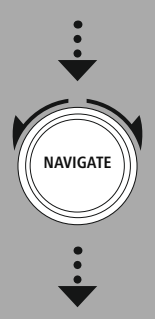

**[Display](#page-19-28)**

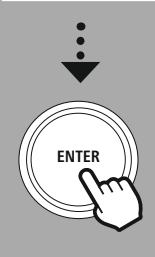

### **22. Impostazioni del display**

La radio è dotata di un sensore crepuscolare integrato che adatta la luminosità del display alle condizioni di luce presenti. Se il sensore è attivato, il display si oscura in assenza di luce e si illumina in sua presenza.

**Nota**

Il sensore può essere disattivato. Leggere a questo proposito la spiegazione sulla struttura della radio.

#### **22.1 Illuminazione del display**

#### **22.1.1 Modalità operativa**

L'impostazione dell'illuminazione del display si riferisce al normale funzionamento della radio con il sensore crepuscolare/dimmer automatico disattivato. È possibile scegliere tra **"Elevata"**, che equivale a massima intensità, **"Media"**, riduzione dell'illuminazione al 60% circa, e **"Ridotta"**, che corrisponde a un'intensità molto ridotta.

#### **22.1.2 Modalità stand-by**

Questa impostazione è riferita alla modalità stand-by della radio. La funzione **"Timeout (sec)"** è riferita all'intervallo di tempo tra lo spegnimento della radio e l'adattamento dell'intensità luminosa. Se la funzione timeout è disattivata, l'intensità dell'illuminazione del display viene adattata immediatamente quando la radio passa in stand-by.

Tramite il menu **"Illuminazione display"** è possibile scegliere tra **"Elevata"**, **"Media"**, **"Ridotta"** oppure **"Off"**, che disattiva completamente l'illuminazione del display.

#### **22.1.3 Modalità snooze**

Se la funzione snooze viene attivata con la funzione Routine, tramite il presente menu è possibile adattare l'intensità luminosa impostata durante tale modalità. Al termine della modalità snooze, la radio passa in stand-by e attiva l'intensità impostata per questa modalità. Sono disponibili le opzioni **"Elevata"**, **"Media"**, **"Ridotta"** e **"Off"**.

#### **22.2 Schema colori**

La radio è dotata di più schemi di colori predefiniti che si distinguono nei colori dei testi e di sottofondo. Selezionare lo schema di colori preferito.

#### **Nota**

Lo schema di colori preimpostato è quello 1.

<span id="page-46-0"></span>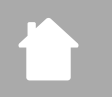

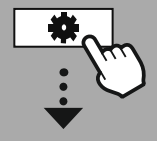

#### **[CONFIG.](#page-19-2) DI [SISTEMA](#page-19-2)**

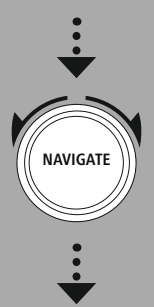

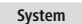

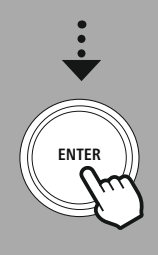

#### **23. Sistema**

Le impostazioni generali della radio sono raccolte nel menu Sistema.

#### **23.1 Assistente alla configurazione**

Per mettere velocemente in funzione la radio per la prima volta (impostazione di ora e data, configurazione della connessione Internet ecc.), consigliamo di seguire l'Assistente alla configurazione. Le impostazioni contenute nell'assistente alla configurazione possono essere effettuate o personalizzate anche separatamente. L'assistente include le seguenti impostazioni: **"Formato dell'ora"**, **"Sincronizzazione oraria"**, **"Fuso orario"**, **"Ora legale e solare"** e il mantenimento della connessione di rete.

**Sistema**

A

 $\bigcirc$ 

(f

 $\bf{O}$ 

#### **Nota**

Se l'assistente alla configurazione viene utilizzato alla prima messa in funzione o riavviato senza una connessione di rete configurata, vi viene aggiunto l'**"Assistente di rete"** e il menu di selezione della lingua del sistema.

#### **23.2 Impostazioni dell'ora**

#### **23.2.1 Impostazione dell'ora/ della data**

Attraverso la finestra sottostante è possibile impostare manualmente la data e l'ora inserendo in sequenza il giorno, il mese, l'anno, le ore e i minuti.

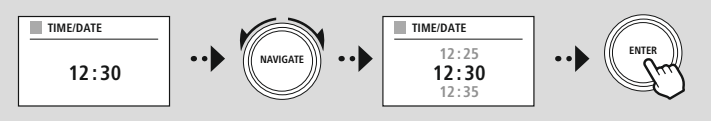

#### **Nota**

Se l'assistente alla configurazione viene utilizzato alla prima messa in funzione o riavviato senza una connessione di rete configurata, vi viene aggiunto l'**"Assistente di rete"** e il menu di selezione della lingua del sistema.

#### **23.2.2 Sincronizzazione oraria**

Scegliendo questa opzione, l'ora e la data vengono impostate automaticamente tramite una sorgente radio.

Come sorgente, è possibile impostare un ricevitore radio disponibile. Se non si desidera una sincronizzazione automatica, selezionare **"non aggiornare"**.

#### **Nota**

In caso di interruzione della corrente, la radio riceve il segnale dell'ora esatta dalla sorgente impostata.

#### **Nota**

Impostando la sincronizzazione oraria tramite il segnale radio, l'impostazione del fuso orario e quella manuale dell'ora legale e solare vengono disattivate e non sono visibili.

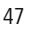

#### <span id="page-47-0"></span>**23.2.3 Rappresentazione dell'ora**

La rappresentazione dell'ora può essere impostata nel formato a 24 o 12 ore (am/pm).

#### **23.2.4 Impostare il fuso orario**

La radio consente di scegliere tra i fusi orari disponibili del tempo universale coordinato (UTC) e utilizzare fusi orari da -12 a +14 ore. I fusi orari principali vengono elencati con i nomi delle metropoli e delle città.

#### **23.2.5 Ora legale / solare**

Se è stata impostata la sincronizzazione tramite Internet o si desidera aggiornare l'ora impostata manualmente a causa del cambio dell'ora, è possibile utilizzare questa funzione per attivare l'ora legale (SI) o l'ora solare (NO).

#### **23.3 Lingua**

Il presente menu consente di impostare la lingua del sistema della radio.

#### **23.4 Stand-by automatico**

Dopo 15 minuti di inattività, la radio passa automaticamente in stand-by per risparmiare corrente. In casi sporadici possono verificarsi problemi durante la riproduzione tramite una connessione jack in quanto il segnale trasmesso può essere troppo debole e non viene ricevuto dalla radio come riproduzione attiva. Per ovviare a questa eventualità, disattivare il passaggio automatico in stand-by confermando la domanda con **"NO"**.

#### **23.5 Aggiornamento del software**

Perfezioniamo costantemente il software della nostra radio per risolvere possibili problemi, aggiungere nuove funzioni, ecc. Vi consigliamo di installare sempre sulla vostra radio gli update disponibili.

- Selezionando Update automatici (SI), la radio cerca regolarmente e automaticamente nuovi aggiornamenti disponibili. (Suggerimento)
- Selezionare Cerca update per cercare manualmente gli aggiornamenti del software.

#### **23.6 Impostazioni iniziali**

La funzione consente di ripristinare le impostazioni iniziali della radio. Per avviare la procedura confermare la domanda con **"SÌ"**.

#### **Nota**

Ripristinando le impostazioni di fabbrica, è possibile risolvere problemi e malfunzionamenti. Tutte le preimpostazioni, quali equalizzatore, preferiti e i profili di rete, vengono tuttavia cancellate definitivamente.

<span id="page-48-0"></span>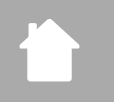

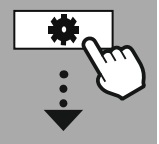

**[CONFIG.](#page-19-2) DI [SISTEMA](#page-19-2)**

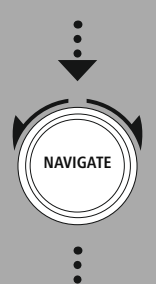

**[About](#page-19-29)**

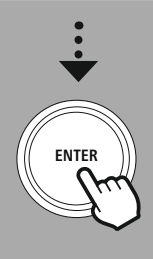

## **24. Informazioni su - Informazioni sul sistema**

Il presente menu fornisce ulteriori informazioni sulla radio digitale e l'informativa sulla privacy del provider dei servizi web.

#### **24.1 Info**

Un riepilogo sul software e sull'hardware della radio. Da queste informazioni è possibile rilevare la versione corrente del software dell'apparecchio, ad esempio per comunicarla al servizio di assistenza Hama in caso di domande sul prodotto.

#### **24.2 Informativa sulla privacy**

L'informativa sulla privacy viene fornita dal provider delle applicazioni basate sul web. La collaborazione può essere modificata nell'ambito di ottimizzazioni e adattamenti e può essere integrato un altro provider.

# **Dati tecnici**

## <span id="page-49-0"></span>**25. Dati tecnici**

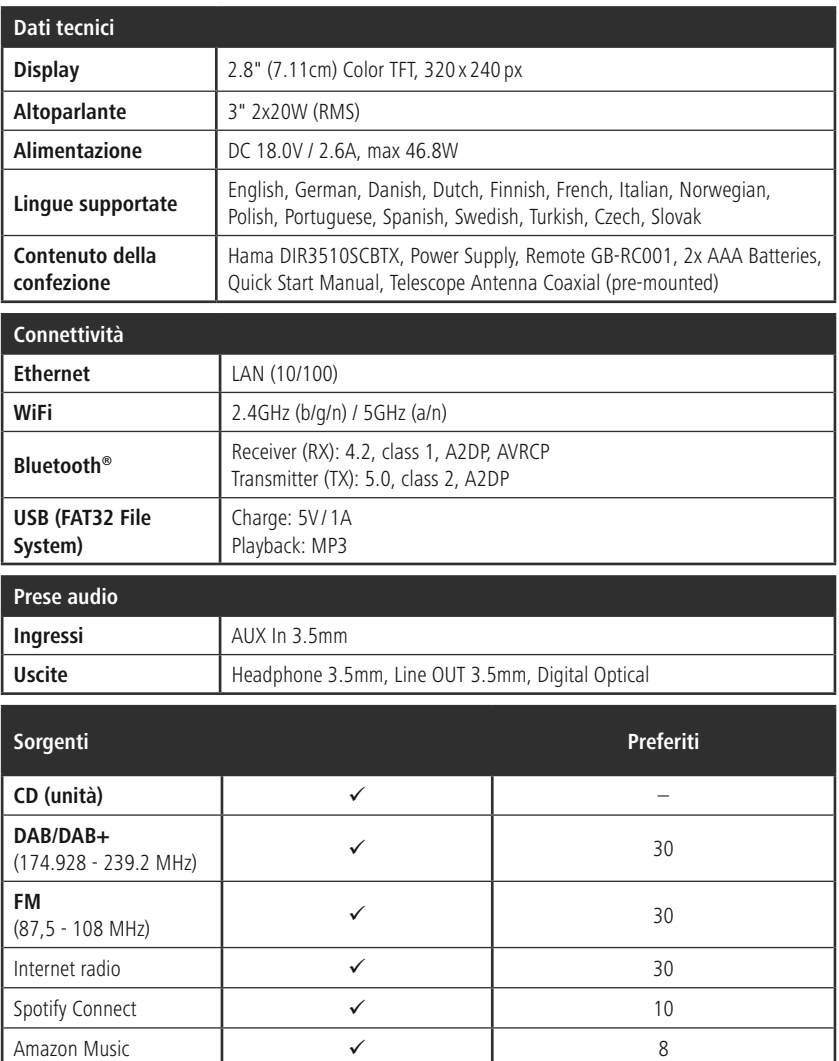

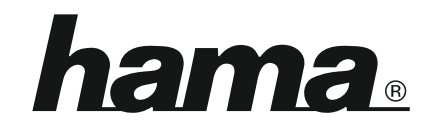

**Hama GmbH & Co KG** 86652 Monheim/Germany

**Service & Support**

www.hama.com +49 9091 502-0 D GB

#### **The Spotify software is subject to third party licenses found here: www.spotify.com/connect/third-party-licenses**

The Bluetooth® word mark and logos are registered trademarks owned by Bluetooth SIG, Inc. and any use of such marks by Hama GmbH & Co KG is under license. Other trademarks and trade names are those of their respective owners.

All listed brands are trademarks of the corresponding companies. Errors and omissions excepted, and subject to technical changes. Our general terms of delivery and payment are applied.